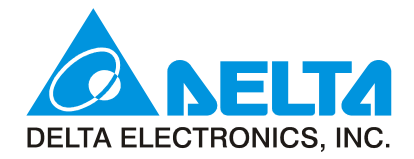

# راهنمای استفاده از دستگاه کنترل دمای دلتا 7776 1000/2000

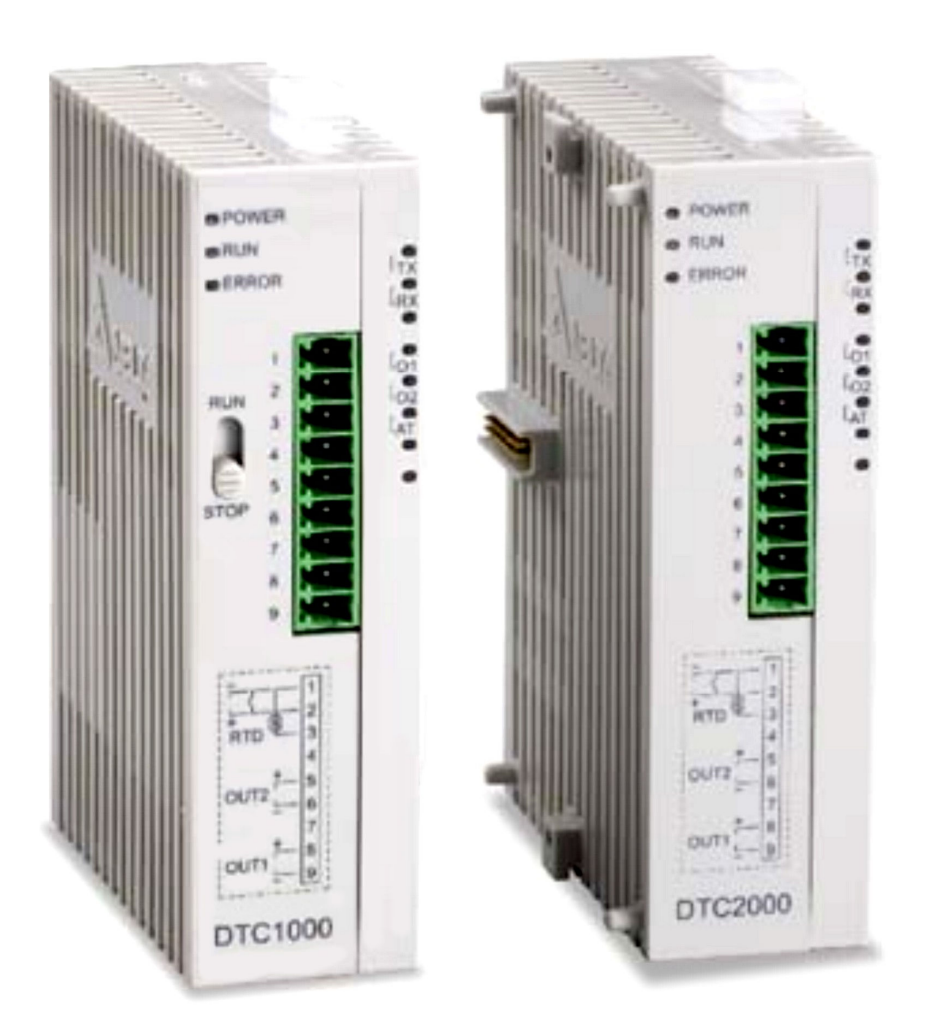

ترحمه : ا. بهنگان

فهرست

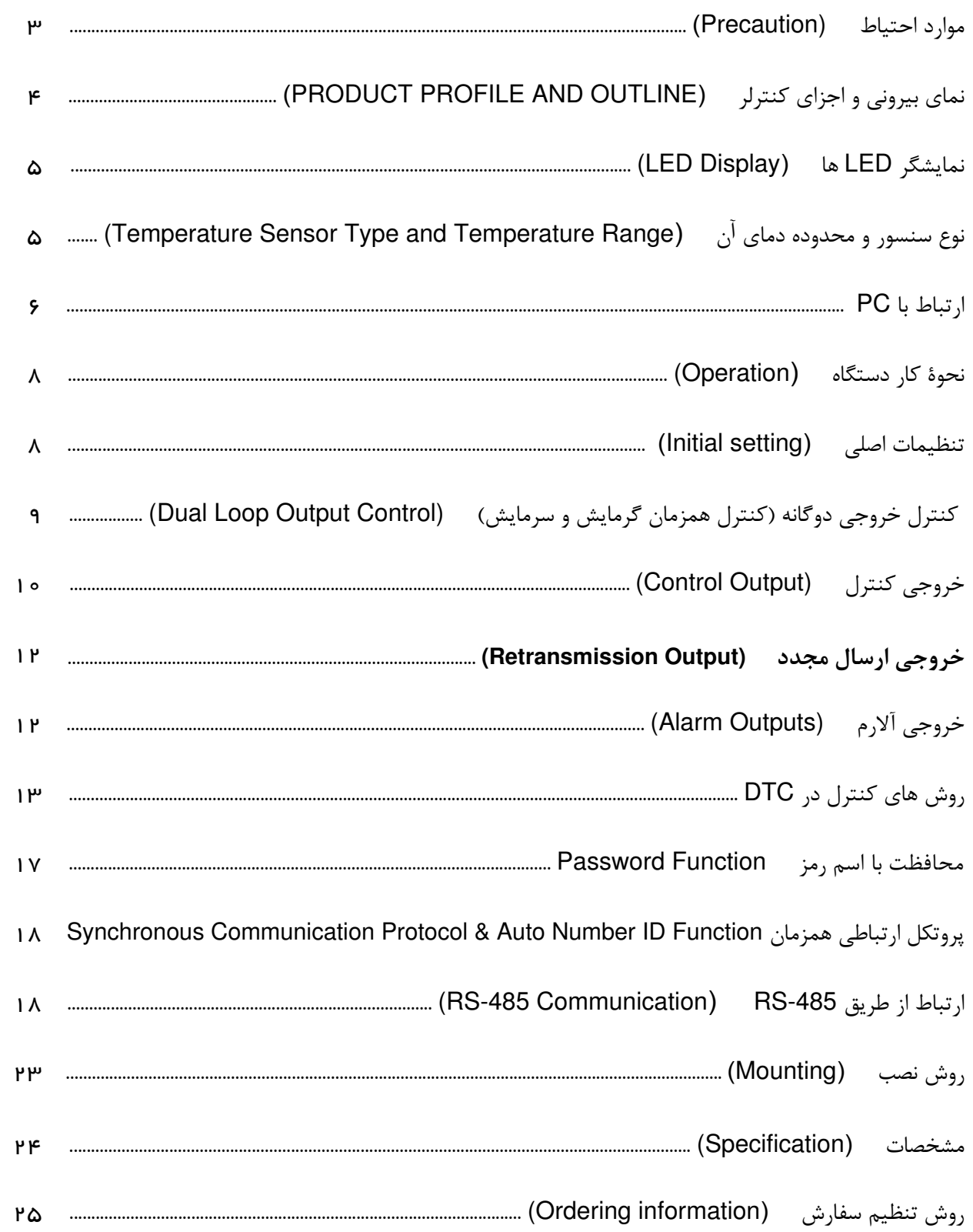

#### $\sqrt{D}/\sqrt{C}$  series ر اهتمای استفاده از کنتر لرهای دما مدل DTC1000/2000

از شما به خَاطر انتخاب دستگاه **کنترل دمای دلتا سری C** ، تشکر می *گ*نیم. لطفا این راهنما را قبل از استفاده بخوانيد تا از روش استفاده صحيح آن مطمئن شويد ؛ و هميشه آن را در دسترس نگاه داريد تا در صورت لزوم پٽوائيد په سرعٽ په آڻ مراجعه نمائيد.

#### موارد احتياط

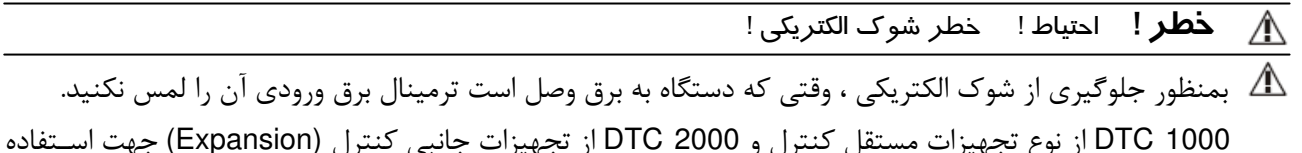

در داخل تابلو است. این دو دستگاه کنترلرهای تنظیم کنندهٔ حرارت با استفاده از میکروپروسسور بوده و برحسب نوع آن هـا ممکن است کنتاکت (نرمال باز) یا (نرمال بسته) و یا هر دو را داشته باشند . آنها برای استفاده در کاربرد ها و سیستمهای گرم کننده یا سرد کننده طراحی و ساخته شده و میتوانند در تابلوی اصلی یا پانل و محفظهٔ کنتـرل فرآینـد ، نـصب شـوند. لطفا دستگاه را از گرد و غبار محیطی و رطوبت بالا دور نگاه داشته و از وارد شدن شوک الکتریکی و هر نوع شـوک ناگهـانی محافظت نمائید. همچنین ، در این دستگاه از روش محافظتی مخصوص برای باز و بسته کردن قاب دستگاه استفاده شده تا از بروز خطرات احتمالی برای کاربران و وارد شدن هر گونه صدمه به خود دستگاه جلوگیری گردد .

#### ∖**∕** هشدا*ر* !

این کنترلر دما از نوع با پوشش باز (open-type) است. مطمئن شوید، هر چیز که باعث ایجاد خطر احتمالی برای افراد یا کنترلر میشود را از آن دور کرده باشید.

- ۱. از ورود و ریختن هرنوع گرد و خاک ، رطوبت ، مایعات ، براده های فلزی و هرگونه اشیاء خارجی به داخل کنترلر جلوگیری نمائید زیرا باعث بد کارکردن یا صدمه به دستگاه میشود.
	- ۲. از باز کردن قطعات کنترلر و ایجاد تغییر یا اصلاح در آن **خودداری نمائید .**
	- به ترمینال های "No Used" (ترمینال هائی که هیچ کاری برای آنها تعیین نشده) چیزی **وصل نکنید** .  $\cdot$ . $\mathsf{r}$ 
		- مطمئن شويد كه همه سيمها به پلاريتهٔ صحيح ترمينال ها وصل شده باشند.  $\cdot$ ۴
		- ۵. کنترلر را در مکان هائی که در معرض شرایط زیر هستند نصب یا استفاده نکنید :
			- گرد و غبار، گاز و مایعاتی که ایجاد خوردگی و پوسیدگی میکنند .
				- رطوبت ، تابش یا تشعشع زیاد .
					- لرزش ، شوک و ضربه.
						- ولتاژوفركانس بالا.
		- ۶ هنگام سیم کشی و بستن اتصالات و تعویض سنسور ورودی ، برق دستگاه را قطع نمایید .
- ٧. هنگام اتصال سيم ترموكوپل يا اضافه كردن طول سيم آن ، اطمينان حاصل نمائيد كه از سيم مخصوص و مناسب با نوع ترموكوپل، استفاده شود .
- هنگام اتصال سيم ترموكوپل از نوع " پلاتينيوم " (يا RTD) به كنترلر ، يا اضافه كردن طول سيم آن ، لطفا از سيم با مقاومت  $\lambda$ استفاده نماىىد.
- ۹. هنگام اتصال ترموکوپل از نوع " پلاتينيوم " (يا RTD) ، طول سيم ترموکوپل به کنترلر را هرچه ممکن است کوتاه تر انتخاب کنید، و برای جلوگیری از هرگونه تداخل و تاثیرات الکتریکی در مقدار خوانده شده توسط ترموکوپل ، کابل برق را از سیم ترموکوپل جدا و دور نگاه داريد .
- ۰۱۰. این کنترلر از نوع با پوشش باز (Open-type) است و باید در محلی نصب شود که از حرارت زیاد ، رطوبت ، چکیدن آب ، مواد خورنده و پوساننده ، گردو خاک محیط ، شوک الکتریکی و لرزش دور باشد .
- ١١. قبل از اتصال برق به دستگاه ، مطمئن شويد كه سيمهاى برق و سيگنال كنترلر بطور صحيح وصل شدهاند ، در غير اين صورت ممکن است دستگاه صدمهٔ اساسی ببیند.
- ١٢. بمنظور جلوگيرى از خطر برق گرفتگى ، هنگامى كه برق به دستگاه وصل است از دست زدن به ترمينال ها و تعمير كنترلر خودداري نمائيد .
- ۱۳. بعد از قطع برق دستگاه ، حداقل یک دقیقه صبر کنید تا خازن ها تخلیه شوند ، و در طول این مدت به هیچ یک از مدارهای داخلی دست نزنید .
- ۱۴. از مایعات اسیدی یا قلیائی برای تمیز کردن دستگاه استفاده نکنید. لطفا برای تمیز کردن آن از دستمال خشک و نرم استفاده نمائید.

#### نمای بیرونی و اجزای کنترلر ـــــ (PRODUCT PROFILE AND OUTLINE) A

١. سوئيچ استارت / استاپ

- ٢. مشخصات سيم كشى ونام مدل
	- ٣. زبانة نصب روى ريل (DIN)
	- ۴. ترمینال های ورودی / خروجی
		- ۵. نشان دهنده های LED
- ۶ سوراخ قرار گیری پین نصب Extention
	- ٧. برچسب مشخصات
	- A سوكت اتصال الكتريكي Extension
		- ۹. گیرهٔ قفل Extension
			- ١٠. محل اتصال به ريل
		- ١١. يورت ارتباطي RS-485
		- ۱۲. گیرهٔ قفل Extension
			- ۱۳. ورودی برق DC
		- ١. مشخصات سيم كشى ونام مدل
			- ۲. زبانهٔ نصب روی ریل (DIN)
		- ۴. ترمینال های ورودی / خروجی
			- ۴. نشان دهنده های LED
- ۵. محلِ قرارگیری پین نصب Extention
	- ع برچسب مشخصات
- Y. سوكت اتصال الكتريكي Extension
	- A. گیرۂ قفل Extension
		- ۹. محل اتصال به ريل
- ١٠. سوكت اتصال الكتريكي Extension

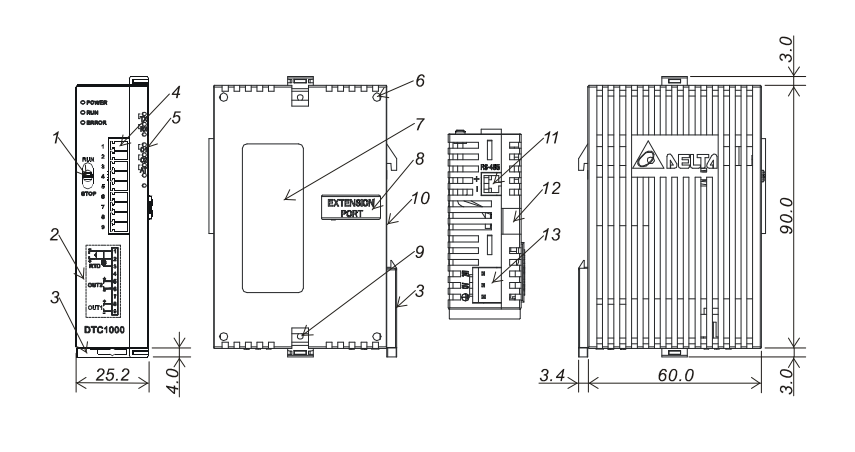

#### **DTC2000R/V/C/L**

DTC1000R/V/C/L

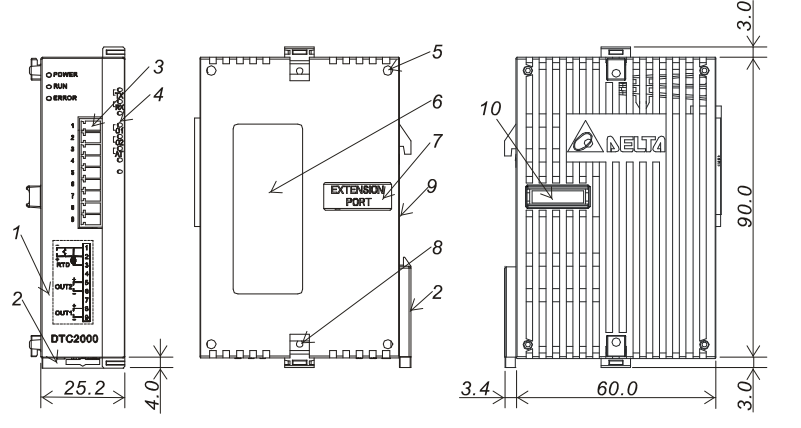

## LED DisplayLED- B

- ۱. وقتی که برق دستگاه وصل و شرایط آن نرمال است Power LED روشن میشود .
- ۲. بعد از وصل شدن برق دستگاه LED روشن میشود . ظرف ۱ ثانیه بعد از روشن شدن Power LED ، پروتکل ارتباطی نمایش داده میشود و ظرف ۱ ثانیه بعد از نمایش پروتکل ارتباطی ، آدرس ارتباطی نمایش داده میشود . و بعد از آن تا وقتی که وضعیت عملکرد دستگاه نرمال باشد LED روشن میماند .
	- ۳. وقتی اجرای پروسه کنترل شروع میشود ، RUN LED روشن شده و تا وقتی در حال اجراست ، روشن میماند .
		- ۴. وقتی خطایی در ورودی سنسور ، حافظه و یا ارتباط ایجاد شود ، Error LED روشن میشود.
			- ۵. ۔ وقتی خروجی فعال میشود ، LED مربوط به آن روشن میشود.
		- ۶. وقتی که کنترل PID در حالت "تنظیم اتوماتیک پارامتر ها" قرار میگیرد ، AT LED چشمک میزند.
		- Y. هنگام دريافت سيگنال ارتباطي ، RX LED و هنگام ارسال سيگنال ارتباطي ، TX LED چشمک ميزند.

Temperature Sensor Type and Temperature Range "# ! C

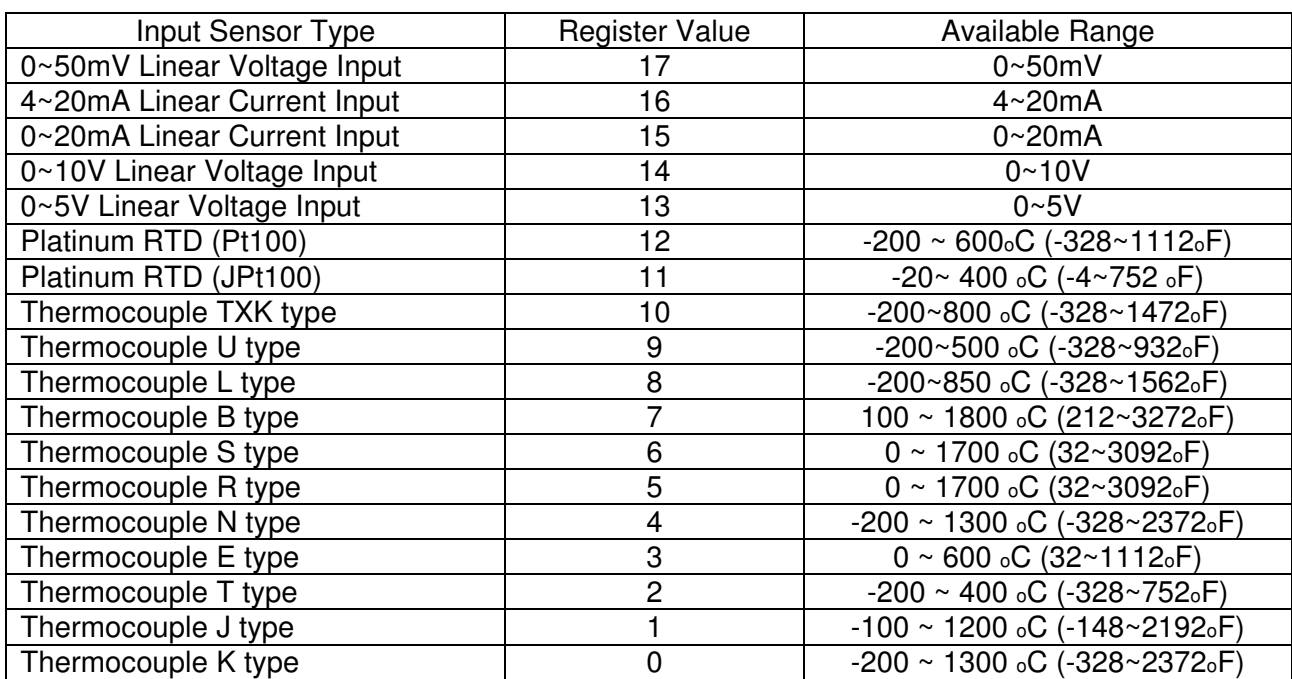

**نکته ۱:** وقتی که ورودی "جریان" (mA) انتخاب میشود، یک مقاومت دقیقِ Ωه۲۵ در ترمینال ورودی مورد نیاز خواهد بود. **نكته ۲:** سنسور ورودى تنظيم شده از كارخانه (بصورت پيش فرض) : PT100 است . محدودهٔ تقسيم بندى در اين دســتگاه برای ورودی آنالوگ (خطی) و ورودی فیدبک توسط کاربر فابل تنظـیم بـوده و بـصورت پـیش فـرض (تنظـیم در کارخانـه) 999~9999 است . بعنوان مثال ، اگر یک ورودی آنالوگ mA 20~0 به عنوان سنسور ورودی حرارت انتخاب شود ، عـدد -999 به معنى 0 mA و عدد 9999 به معنى mA است . در اين حالت مقادير بين 0 تا 20 ميلى آمپر با اعداد بــين -999 تا 9999 نشان داده میشوند . اگر محدودهٔ ورودی آنالوگ را به 2000~0 تغییر دهید، عدد صفر به معنی 0 mA و عدد 2000 به معنى mA كثواهد شد . در اين صورت mA 20~0 بين اعداد 0 تا 2000 تقسيم شده و هر واحد از عدد نــشان داده شده برابر با 0.01 mA خواهدبود.

#### **PC ls Lide in**

كنترلر دما مدل DTC1000 ، بعنوان يک کنترلر دمای مستقل (بدون نياز به اتصال به PLC يا هر دستگاه ديگر) و بـا تمـام قابلیت ها و توانائی های سری DTB میتواند کار کنترل دمای یک محیط را انجام دهد . کنترلر دمـا مـدل DTC2000 هــم عينا مشابه DTC1000 بوده و تمام قابليت ها و توانائي هاي آن را دارد ، بجز اينكه DTC2000 بصورت يک كنترلر جنبي يا اضافه شدنی (بعنوان Expansion) ، به دستگاه دیگر مثل یک DTC1000 یا یکی از PLC های دلتا وصل شـده و بــه ایــن شکل کار کنترل دمای محیط مورد نظر را انجام میدهد . بعنوان مثال فرض کنیم که بخواهید دمای یک محیط (مـثلا یـک دستگاه استریل کننده) را تنظیم و کنترل کنید ، در این صورت به کمک یک کنترلر DTC1000 میتوانید این کار را انجـام دهید . اما اگر تعداد دسـتگاه هـای استریلیزاسـیون شـما چهـار عـدد بـود ، یـک کنترلـر DTC1000 و سـه عـدد کنترلـر DTC2000 که بعنوان Expansion به DTC1000 متصل شده اند ، هریــک کنتـرل یکــی از دســتگاههای شــما را بعهـده میگیرند . حداکثر ۷ کنترلر DTC2000 میتوانند به یک کنترلر DTC1000 یا به یک PLC وصل شوند .

کنترلرهای DTC1000/2000 برای نصب روی ریل مخصوص داخل تابلوی برق ساخته شده اند و برخلاف سایر کنترلرهـای دمای دلتا ، نمایشگر های PV و SV (برای نمایش درجه حـرارت هـا ، Set Point و نـام و مقـدار پـارامتر هـا ) را ندارنـد . همچنین تکمه هائی که بر روی صفحهٔ سری های دیگر کنتـرل دمـای دلتـا بـرای ورود یـا تغییـر انـواع اطلاعـات و تنظـیم پارامترها قرار دارند (لطفا لیا لیا کیا ) ، در DTC1000/2000 وجود ندارند . به این دلیل برای ارتباط با این کنترلـر ها و مشاهده و تنظیم درجه حرارت ها و انجام کلیهٔ تنظیمات ، باید آن ها را به کامپیوتر متصل نمود . این کنترلرها از طریق پورت RS-485 قابلیت اتصال به کامپیوتر جهت ورود و نمایش اطلاعات و تعیین و تنظیم کلیهٔ پارامترهـا را دارنــد . بـدین منظور نرمافزار Delta Controller Communication Program ) DTCOM\_E) توسط شركت دلتا ارائه شده است. با این نرمافزار به راحتی میتوان تمام مقادیر و پارامتر ها و دما ها را مشاهده و تنظیم نمود .

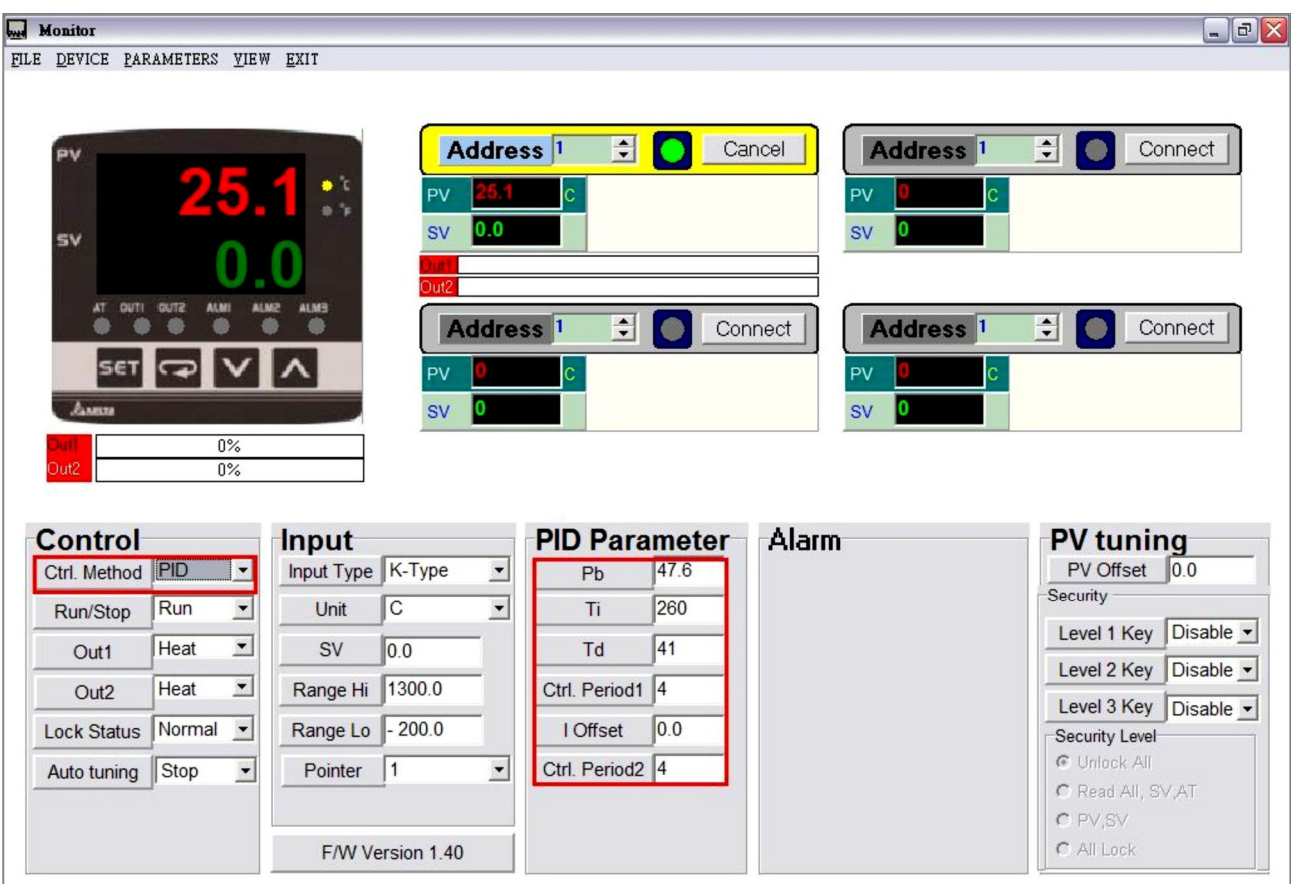

این نرمافزار حتی میتواند دماها را ثبت و بصورت منحنی همزمان ترسیم کند .

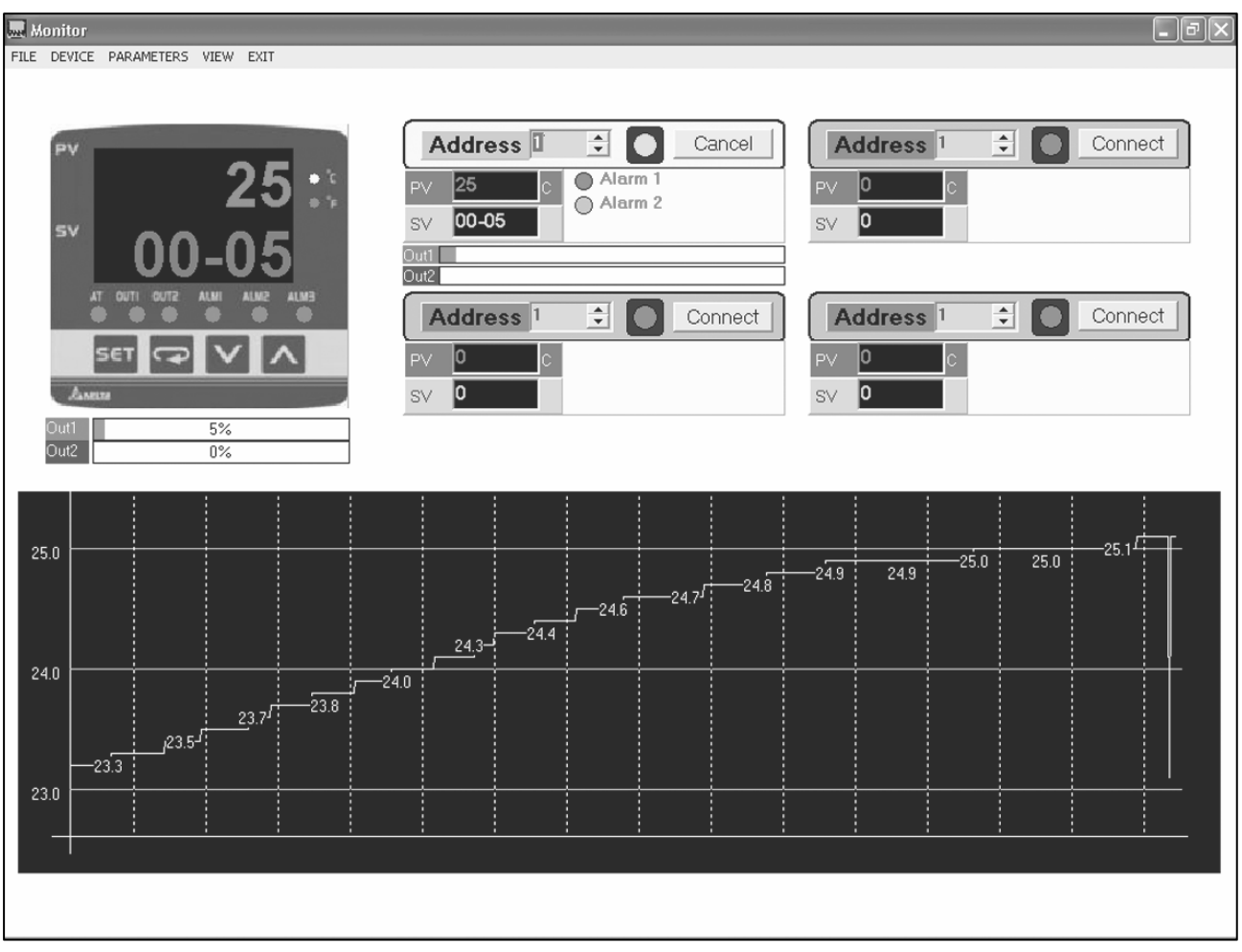

برای ارتباط با کامپیوتر : نرم افزار DTCOM\_E را در کامپیوتر نصب (Setup) کنید . پورت RS-485 در کنترلر DTC1000/2000 را به کامپیوتر وصل نمائید . نرم افزا<sub>د</sub> DTCOM\_E ,ا اجرا كنيد .

این نرمافزار برای همهٔ کنترلرهای دلتا (سری های: DTA, DTB, DTC, DTD, DTE, DTV) قابل استفاده است ، به همین دلیل در این نرم|فزار ، همهٔ مدلهای کنترلر (منجمله DTC1000/2000) بـه شـکل یـک کنترلـر دمـا بـا ظاهری از نوع A یا B با نمایشگر PV به رنگ قرمز و SV به رنگ سبز و سایر تکمه ها و LED های موجود روی صفحهٔ آن شبیه سازی و نشان داده شده است . کلیهٔ پارامتر های کنترلر هم در پائین صفحهٔ نرمافـزار در ۵ کـادر قابل مشاهده و تنظیم شدن میباشد که در دو کادر اول از سـمت چـپ بـه نــامهـای : "Control" و "Input" ، بیــشتر تنظیمات اصلی و اولیهٔ کنترلر انجام میگردد . بنابراین بعـضی مطالـب مختلـف از جملـه روش تنظـیم و تعیـین پارامترها و مقادیر مختلف مثل دمای هدف یا Set Point) SV) و غیـره در مـورد کنترلـر DTC1000/2000 را ممکن است مثل سایر سری ها (...,A, B) شرح دهیم ، ولی بخاطر تفاوت های ظاهری سری C با سـایر کنترلـر ها (از نظر نمایشگر و تکمه ها که قبلا به آن اشاره شد) ، شما باید همهٔ این تنظـیم هـا را از طریـق نـرم|فـزار و كامپيوتر انجام دهيد .

#### Operation \_ نحوۂ کار دستگاہ ۔۔

$$
\mathbf{D}%
$$

نمایشگر PV (به رنگ قرمز) : دمای واقعی و موجود در محیط مورد نظر ، که توسط سنسور یا ترموکوپل اندازه گیری شده ، ٫ا نشان میدهد .

نمایشگر SV (به رنگ سبز) : مقدار دمای مطلوب و مورد نظر ، که توسط ایراتور تعیین شده ، را نشان می دهد . این مقدار دمای مطلوب و یا "دمای هدف" (یا Set Point) است که توسط اپراتور تعیین و قرار داده مىشود .

## هدف اصلی کنترلر این است که با انجام محاسبات کنترل و صدور فرمان های گرم کردن یا سرد کردن در خروجی های دستگاه (OUT1&2) ، عدد PV را به عدد SV رسانده و حتی المقدور در همان نقطه ثابت نگاه دارد.

روش تنظیم SV : برای تعیین یا تغییر دمای مطلوب یا "دمای هدف" (یا Set Point) ، زمانیکه دستگاه در حالت **اجرا** است ، در قسمت پائین صفحهٔ نرمافزار در کادر "Input" مقابل پارامتر SV مقدار مورد نظر خود را تایپ نمائید .

#### تنظيهات اصلي (Initial setting)

#### تعيين نوع سنسور

ابتدا باید نوع سنسور یا ترموکوپل برای کنترلر تعیین و مشخص شود . برای این کار در قسمت پـائین صـفحهٔ نـرمافـزار در کادر "Input" مقابل پارامتر Input Type فلش رو به پائین ▼ را با ماوس کلیک کـرده و در لیـست بـاز شـده نـوع سنسور يا ترموكوپل را انتخاب نمائيد .

#### تعیین واحد نمایش دما (C, ∘F∘)

پس از انتخاب نوع سنسور ، حال واحد نمايش دما (سانتي5راد ℃ يا فارنهايت F° ) را انتخاب كنيد . بـراي ايـن كـار مـشابه مورد بالا ، در قسمت پائین صفحهٔ نرم|فزار در کادر "Input" مقابل پارامتر Unit ، فلش رو به پـائین ▼ را بـا مـاوس كليك كرده و در ليست باز شده سانتي گراد C° يا فارنهايت F° ,ا انتخاب نمائيد .

#### تنظيم محدودة اندازه گيري سنسور

با توجه به این که هر سنسور و ترموکوپل محدودهی عملکرد معینی دارد ، این محدودهی عملکرد یا بعبارت دیگر حد بالا و پایین اندازه گیری حرارت برای هر سنسور ، باید به روش زیر بر روی کنترلر تعیین و تنظیم شود. تنظیم محدوده: در قسمت پائین صفحهٔ نرم|فزار در کادر "Input" مقابل پارامتر Range Hi ، کادر سفید رنـگ را بـا ماوس کلیک کرده و داخل آن حداکثر دمای تعیین شده توسط شرکت سازنده سنسور را تایپ کنید . سـیس کـادر سـفید رنگ مقابل پارامتر Range Lo (یک کادر پائین تر) را با ماوس کلیک کرده و داخل آن حداقل دمـای تعیـین شـدهٔ کـار سنسور را وارد كنيد . (مثلا سازندهٔ ترموكوپل اعلام مى كند سنسور از نوع L و محدودهٔ اندازه گيرى آن 200- تا 850 درجه می باشد که می باید Range Hi روی 850 و Range Lo روی 200- و Input Type روی L تنظیم شود) .

#### تنظيم محل نقطهٔ اعشار

در قسمت پائین صفحهٔ نرم|فزار در کادر "Input"، پائین ترین پارامتر یعنی Pointer محل نقطهٔ اعشار یـا بعبــارت دیگــر تعداد ارقام اعشار را معین میکند . فلش رو به پائین ▼ مقابل پارامتر Pointer را با ماوس کلیک کرده و در لیـست بـاز شده تعداد ارقام اعشار را انتخاب نمائيد .

#### کنترل خروجی دوگانه (کنترل همزمان گرمایش و سرمایش) \_\_ Dual Loop Output Control Е

کنترل و تنظیم درجهٔ حرارت محیط مورد نظر ، یا توسط گرم کردن و یا توسط سرد کردن انجام میگردد . اگر کنترلر فقط توسط گرم کردن سعی کند که حرارت محیط مورد نظر را تنظیم نماید ، به صورت "گرم کننده" کار میکند مثل ترموستات سیستم شوفاژ یک ساختمان ، و اگر کنترلر فقط توسط سرد کردن سعی کند که حرارت محیط مورد نظر را تنظیم نماید ، به صورت "سرد کننده" کار میکند مثل ترموستات یک سردخانه . هردوی این حالت ها را "کنترل تک خروجی" مینامیم .

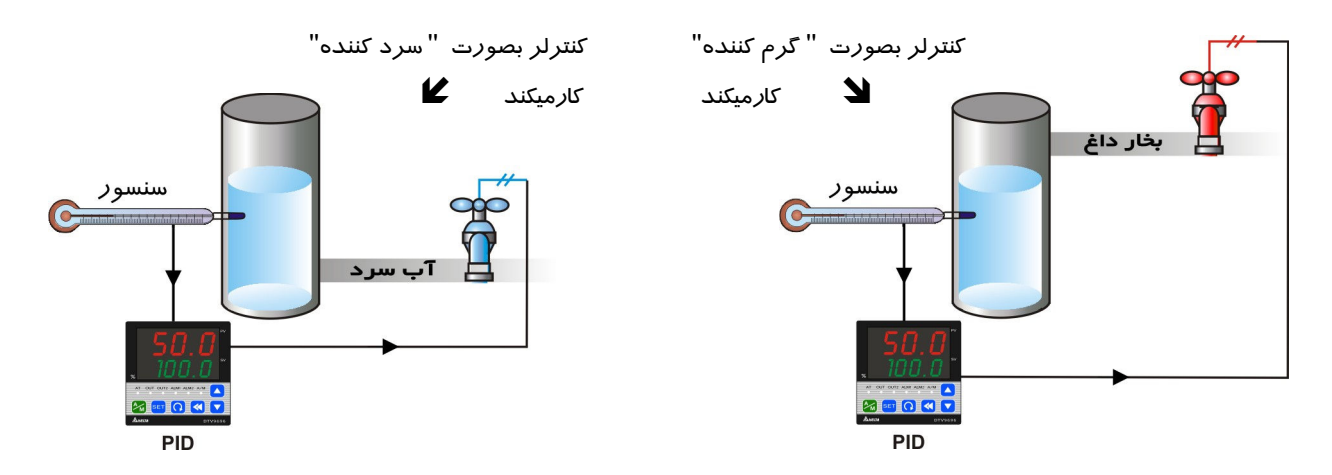

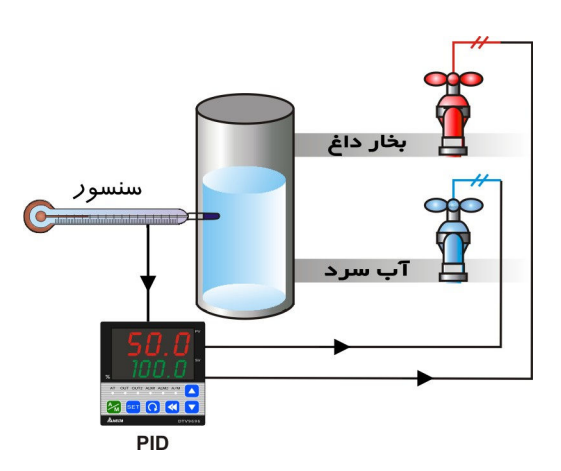

در کنترلر های سری DTC ، برای کنترل و تنظیم بهتر درجهٔ حـرارت و رسیدن به دمای هدف ، علاوه بر دو حالت فوق این امکان وجود دارد كه عمل گرم كردن و سرد كردن بطـور همزمـان اعمـال شـود . يعنـى كنترلر بطور همزمان هم بصورت "گرم كننـده" و هـم بـصورت " سـرد كننده" عمل نمايد . اين خصوصيت را " خروجي كنترل دوگانـه" و يـا بطور خلاصه "کنترل دوگانه" مینامیم . وقتی کنترل دوگانه به کار گرفته میشود ، هر دو خروجی های کنترلر یعنی OUT1 و OUT2 باید به دستگاه های گرم کننده و سرد کننده وصل باشند . نحوهٔ عمـل این سیستم ، در ادامه شرح داده میشود

کنترلر در حالت " کنترل دو گانه" کار میکند

برای انتخاب نحوهٔ عمل کنترلر از نظر گرم کننده یا سرد کننده بودن و يا انتخاب سيستم " كنترل دوگانه" ، در قسمت يائين صفحهٔ نرمافزار

در كادر "Control" از دو يارامتر Out1 و Out2 استفاده ميكنيم . اگر هر دو يارامتر روي حالت Heat قرلر داده شوند ، كنترلر "گرم كننده" ميشود ، يعني فقط توسط راه انداختن سيستم گرم كننده و قطع كردن آن ، درجـهٔ حـرارت را كنتـرل مینماید . در این حالت خروجی اول (Out1) به سیستم گرمایش وصل میـشود . و اگـر بـرای هـر دو پـارامتر حالـت Cool انتخاب شود ، كنترلر "سرد كننده" ميشود ، يعني فقط توسط ,اه انداختن سيستم سـرد كننــده و قطـع كـردن آن ، درجـهٔ حرارت را کنترل مینماید . در این حالت خروجی اول (Out1) به سیستم سـرمایش وصـل میـشود . در هـر دو حالـت فـوق خروجي دوم (Out2) به عنوان يک خروجي غير فعال در نظر گرفته ميشود . اگر پارامترهاي Out1 و Out2 برعکس يکديگر انتخاب گردند ، یعنی برای یکی Heat و برای دیگری Cool انتخاب گردد ، کنترلر وارد حالـت " کنتـرل دوگانـه" شـده و از کنترل گرمایش و سرمایش بطور همزمان برای تنظیم درجهٔ حرارت استفاده مینماید . اگر برای Out1 حالت Heat و بـرای Out2 حالت Cool انتخاب شود ، خروجي اول (Out1) به منبع "گرم كننده" و خروجي دوم (Out2) به منبع "سرد كننده" باید وصل شود ، و اگر برای Out1 حالت Cool و برای Out2 حالت Heat انتخـاب شـود ، خروجـی اول (Out1) بـه منبـع "سرد كننده" و خروجي دوم (Out2) به منبع "گرم كننده" وصل ميگردد .

در سری DTC ، پـارامتر هـای P پـا (Proportional Band ) ، ا پـا (Integral Time) و D پـا (Derivative Time) در صورت استفاده از حالت اتوماتيک (Auto-tuning) يا AT بطور اتوماتيک تنظيم ميشوند (ايـن پـارامتر هـا مربـوط بـه روش كنترل PID ميباشند) . براي فعال نمودن حالت اتوماتيك ، يارامتر AT را در وضعيت ON قرار دهيد .

BERd : محدودهٔ خاموش (Dead Band) ، در شکل های بخش بعد نشان داده شده است . این پارامتر متعلـق بـه حالـت "كنترل دوگانه" بوده و عبارت است از محدوده اي در دو طرف Set Point يا "دماي هدف" بطوري كه Set Point در مركز آن قرار دارد و در این محدوده خروجی های گرم کننده و سرد کننده هردو خاموش و صفر هستند .

وضعيت قفل تنظيمات . به منظور جلوگيري از تغييرات ناخواسته در تنظيمات ، دو حالت قفل تنظيمات تعبيه شده است . براي فعال كردن اين قفل در قسمت پائين صفحهٔ نرمافزار در كادر "Control" مقابل پارامتر Lock Status فلش رو به پائین ▼ ,ا با ماوس کلیک کرده و در لیست باز شده حالت مورد نظر ,ا انتخاب نمائید

: قفل ۱ تمام تنظیمات را قفل میکند . تمام پارامتر ها و مقدار حرارت های تعیین شده قفل میشوند و تغییرات در  $\mathbf{t}\mathbf{0} \mathbf{f}$  : آنها غير ممكن ميگردد .

LoE2 : قفل ۲ تمام تنظيمات منهاي تنظيم مقدار "دماي هدف" يا Set Point) SV) را قفل ميكند . تمام پارامتر ها و مقدار حرارت های تعیین شده بجز مقدار "دمای هدف" قفل میشوند و تغییرات در آنها غیر ممکن میگردد .

#### (Output Function)

سه نوع خروجي در DTC وجود دارد :

- خروجي كنترل (گرم كننده / سردكننده) Control output (heating, cooling)
	- خروجی ارسال مجدد Retransmission output
		- خروجي آلارم Alarm output

#### خروجي كنترل

F.

این خروجی اصلی کنترلر دما است که توسط آن به منابع حرارتی و برودتی فرمان کار یا توقف داده و دما را کنترل مینماید . کنترلر میتواند بصورت گرم کننده ، سرد کننده ، و یا با "کنترل دوگانه" کار کند که در بخش فوق شرح داده شد . روشهای کنترل در این کنترلر عبارتند از : کنترل PID ، کنترل PID قابل پرنامه ریزی ، کنترل روشن خاموش (ON/OFF) ، و کنترل دستی (Manual) . در ادامه ، وضعیت خروجی ها در حالت های مختلف با شکلهای زیر نشان داده میشوند .

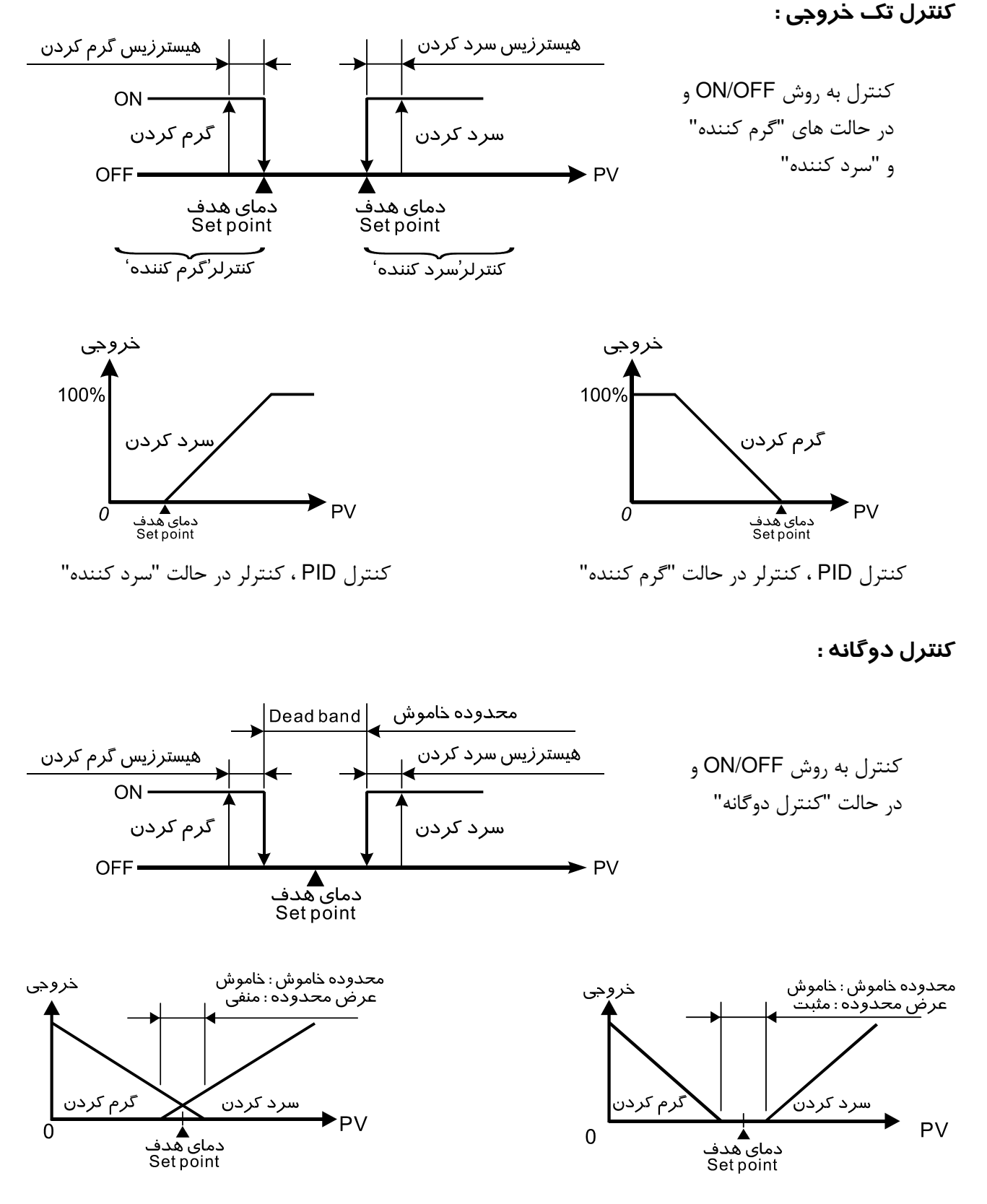

كنترل PID ، محدودة خاموش منفي است

خروجی ارسال مجدد (Retransmission Output)

اگر خروجي اول اين كنترلر "جريان" يا "ولتاژ" انتخاب شود ، اين خروجي ميتواند بصورت ارسال مجدد عمل نمايد ، كه عبارت است از تغییرات خروجی مطابق و متناسب با تغییرات ورودی یا بعبارت دیگر انتقال مقدار ورودی آنالوگ به خروجی آنالوگ . برای مثال فرض کنیم در کنترلر محدودهٔ تقسیم بندی برای ورودی آنالوگ 0 تا 1000 باشد ، وقتی مقدار صفر خوانده میشود ، خروجی صفر میلیآمپر و یا صفر ولت خواهد بود ، و وقتی که مقدار هزار خوانده میشود خروجی 20 میلی آمیر و یا 10 ولت خواهد شد .

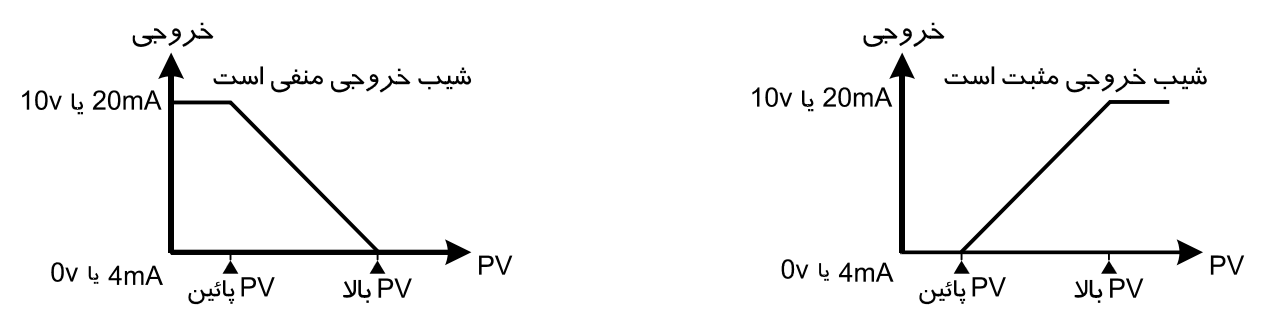

## خروجي آلارم (ALARM)

در DTC ، دو گروه خروجی آلارم وجود دارد و هر گروه شامل ۱۲ مدل عملکرد مختلف میباشد . مدل آلارم و مقدار های Set point آن را در قسمت پائین صفحهٔ نرمافزار در کادر "Alarm" میتوانید تعیین و تنظیم نمائید . هر یک از این آلارم ها وقتی که دمای واقعی محیط مورد کنترل (PV) بیشتر و یا کمتر از دمای تعیین شده برای حد آلارم (Alarm Set Point) شود ، طبق جدول زير فعال مي شوند .

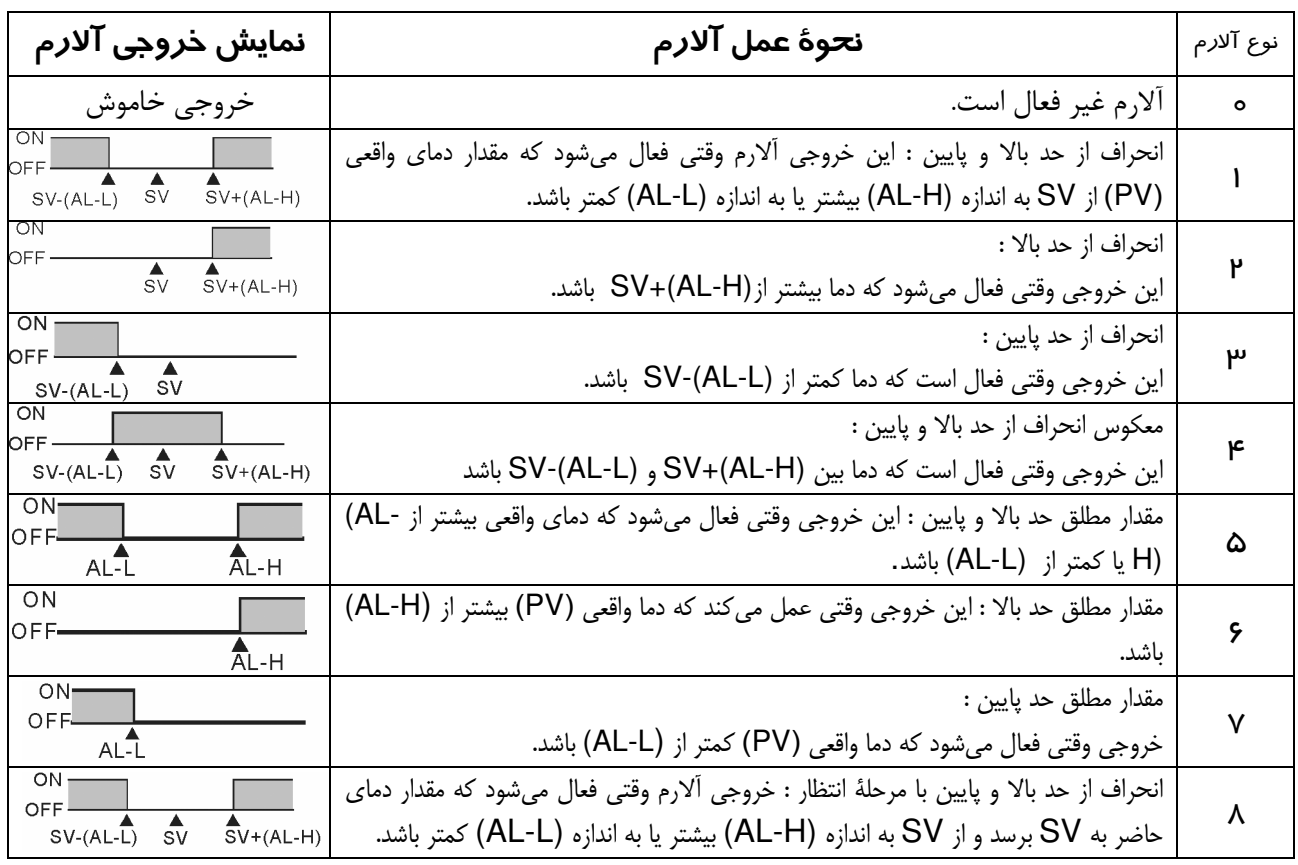

راهنمای کنترل دمای دلتا، سر

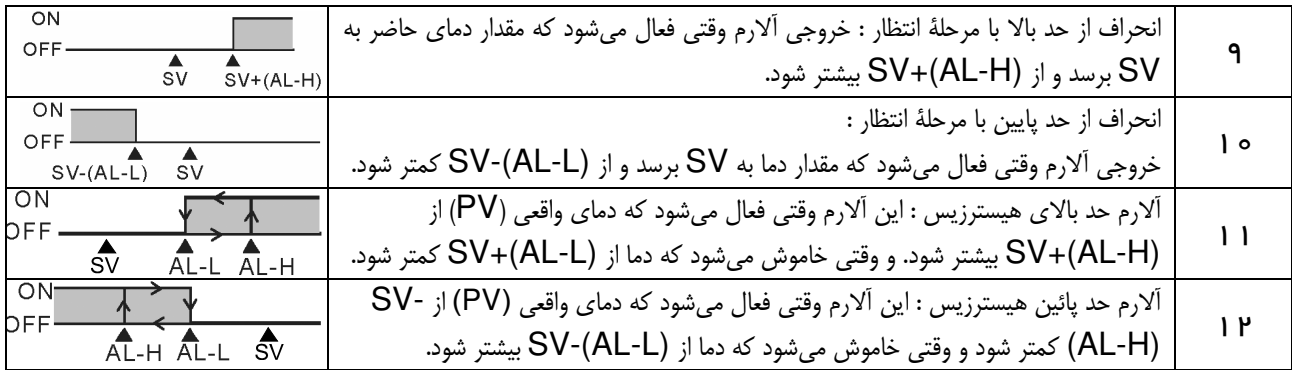

توجه : AL-H و AL1H, AL2H و AL1L, AL2L مىشوند . وقتى گروه اول خروجى آلارم فعـال ميــشود ، از AL1H (1024H) و AL1L(1025H) استفاده میشود . وقتی گروه دوم خروجی آلارم فعال میـشود ، از AL2H (1026H) و (AL2L(1027H استفاده میگردد .

 $\mathsf{D}\mathsf{T}\mathsf{C}$ روش های کنترل در  $\|\hspace{.08cm}\|$  G

#### **کنترل PID**

برای ورود به این قسمت ابتدا در قسمت پائین صفحهٔ نرمافزار در کادر "Control" مقابل پارامتر Ctrl.Method ، فلش رو به پائین ▼ را با ماوس کلیک کرده و در لیست باز شده PID را انتخاب نمائید . سپس پارامترها را طبق کادر قرمز رنگ شكل زير تعيين نمائيد .

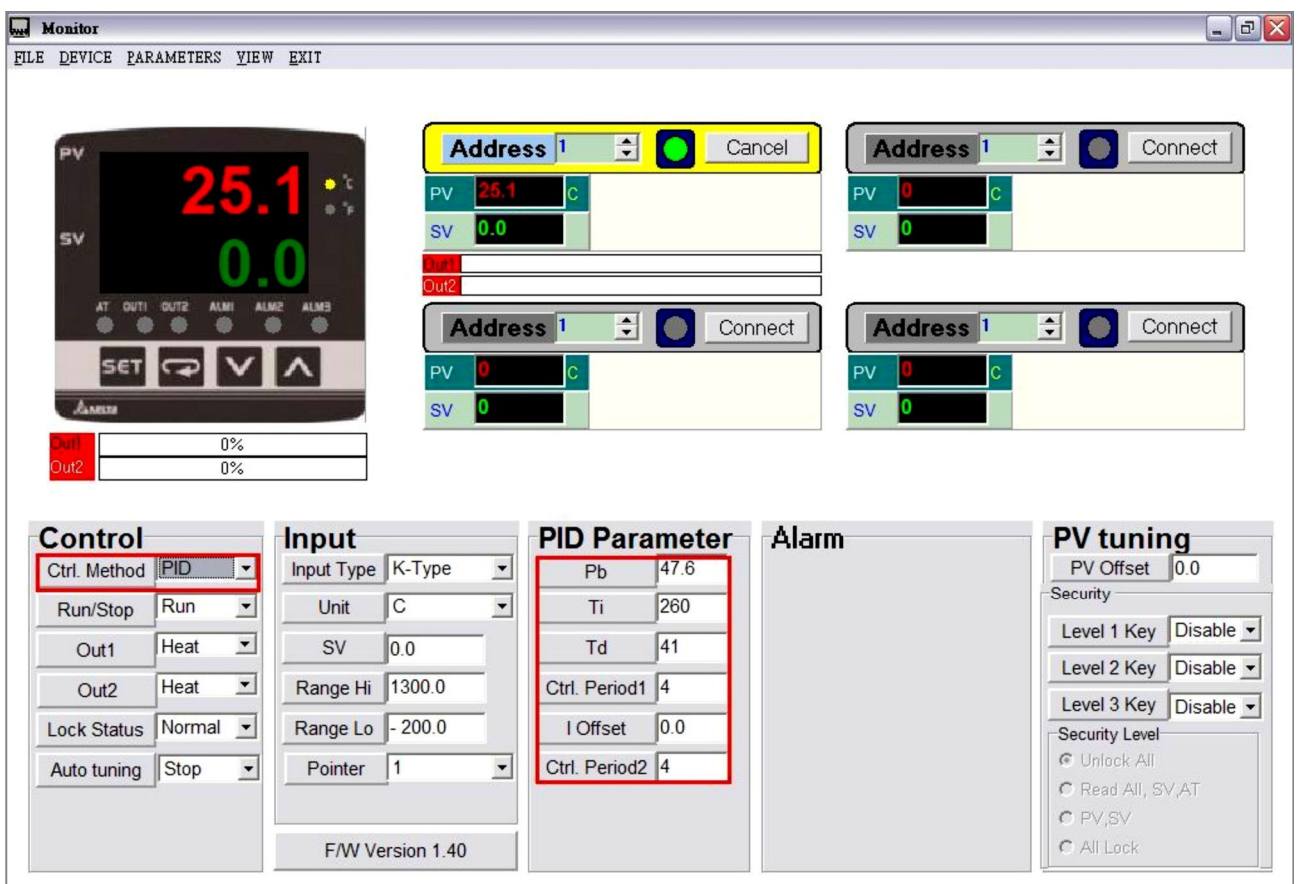

<www.PLC1.ir>

#### کنترل PID قابل برنامه ریزی ( برنامه کنترل Ramp/Soak )

براي ورود به اين قسمت ابتدا در قسمت پائين صفحهٔ نرمافزار در كادر "Control" مقابل پارامتر Ctrl.Method ، فلش رو به پائین ▼ را با ماوس کلیک کرده و در لیست باز شده Ramp Soak را انتخاب نمائید . سپس پارامترها را طبق کادر قرمز رنگ شکل زیر تعیین نمائید .

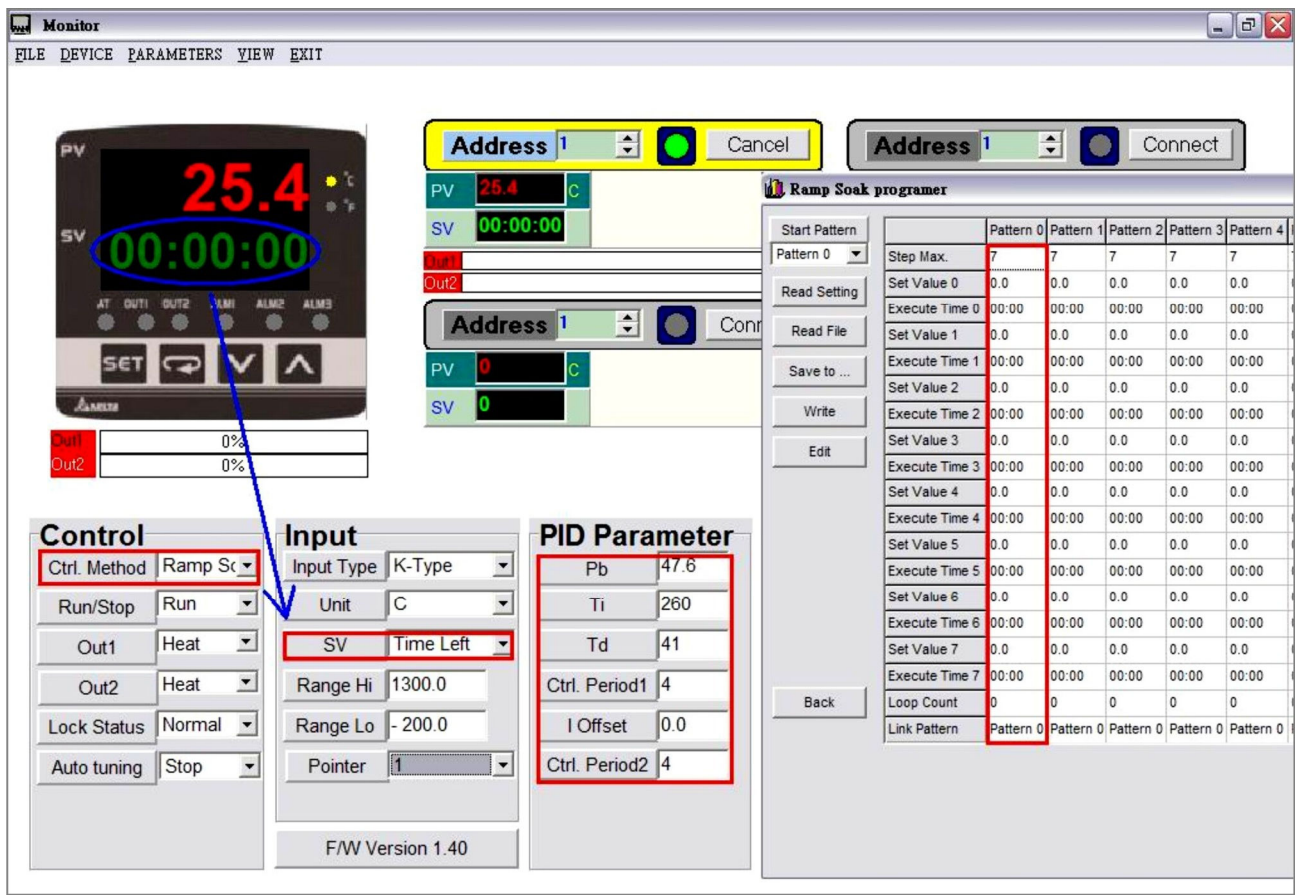

#### شرح عملکرد و تنظیم پارامتر ها :

امکان کنترل PID با برنامه ریزی ، با استفاده از λ "الگو" (Pattern) (الگو های شمارهٔ ه تا γ) در سری DTB وجود دارد هر الگو شامل : ٨ گام (Step) (گام های شمارهٔ ه تا ٧) ، یک پارامتر ترتیب اجـرا (Link Pattern) ، یـک پـارامتر سـيكل (Cycle) و یک پارامتر گام اجرا شونده (Actual Step) میباشد .

**الگوی شروع** (Start Pattern) : 25. هم <mark>21 د</mark>ر حالت اجرا (operation mode) قرار دارد و بـراي تعيـين الگـوي شـروع کنترل قابل برنامه ریزی PID بکار میرود (این پارامتر فقط در حالت PSt B ظاهر میشود) .

گام ها (Steps): هر گام شامل تعیین و تنظیم دو پارامتر X (دمای هدف یا set point ) و T (زمان اجرا یا execution) میباشد . (set point (SV باید بعد از زمان اجرای T به نقطهٔ دمای X برسد . در آخر هر گام اگر set point برابر با نتيجهٔ گام قبلي بود ، اين قسمت از برنامهٔ كنترل "Soak" ناميده ميشود . در غير ايـن صـورت ايـن قـسمت از برنامهٔ کنترل "Ramp" نامیده میگردد . بنابراین ، روش "کنترل قابل برنامه ریـزی PID" ، بنـام "برنامـهٔ کنتـرل Ramp/Soak" هم ناميده ميشود . در اين كنترلر ، حالت پيش فرض گام شـمارهٔ صـفر (No.0) ، برنامـهٔ كنتـرل

Soak میباشد . یعنی کنترلر درجه حرارت (PV) را کنترل میکند تـا بـه دمـای هـدف X برسـد و سـیس درجـه حرارت را در همان set point یا دمای هدف X نگه میدارد . مدت زمان اجرا ، زمان T است کـه در گـام شــمارهٔ صفر تعیین و تنظیم شده است .

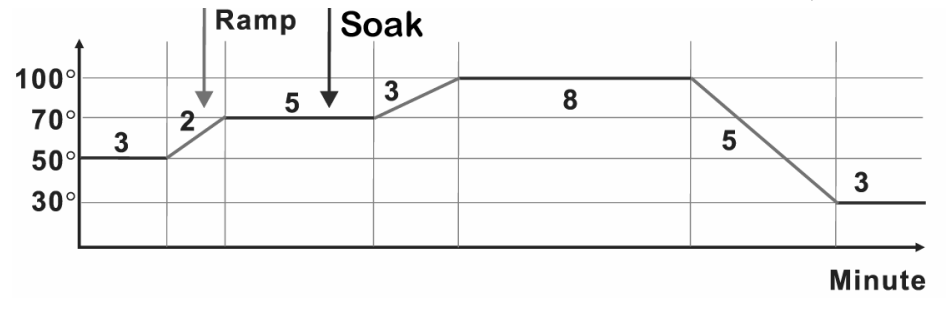

- **یارامتر ترتیب اجرا (Link Pattern) :** بعنوان مثال ، وقتی که مقدار یارامتر Lent <sub>رو</sub>ی عدد ۲ قرار داده شده است ، نشان میدهد که الگوی شمارهٔ ۲ بعد از اجرای الگوی شماره صفر اجرا میگردد . اگر <sub>د</sub>وی GF5 هے قرا<sub>د</sub> داده شده باشد ، نشان میدهد که برنامه بعد از اجرای الگوی جاری متوقف شده و درجه حرارت در نقطهٔ set point آخرین گام قبلی نگه داشته میشود .
- **پارامتر سیکل (Cycle):** تعداد دفعات اجرای اضافی . بعنوان مثال ، وقتی مقدار دای استان استان ۲ قرار داده میشود ، نشان میدهد که الگوی شمارهٔ ۴ باید ۲ بار دیگر هم (علاوه بر اجرای اصلی) اجرا شود . به این ترتیب با یکبار اجرای اصلی و ۲ بار اجرای اضافی مجموعا ۳ بار باید اجرا گردد .
- **پارامتر گام اجرا شونده (Actual Step):** تعداد گام های اجرا شونده برای هر الگو (بین ه تا ۷ میتواند انتخاب گام های صفر تا ۲٫اجرا کرده و بقیهٔ گام ها (۳ تا ۷) ٫ا اجرا نخواهد نمود .
- **اجرا (Execution) :** وقتى يارامتر C = 5 <sub>رو</sub>ى حالت C <mark>ba و</mark> قرار داده ميشود ، برنامه به ترتيب از گـام شـماره صـفر الگوی شروع ، عمل اجرا را آغاز میکند . اگر پارامتر ۲<mark>۵۵۵ و</mark> روی حالت 510<sup>2</sup> قرار داده شــود ، اجــرای برنامــه متوقف شده و خروجی دستگاه غیر فعال میگردد . چنانچه پارامتر ۲<mark>۵۵۵ وی حالت P5t P ق</mark>ـرار داده شـود ، اجرای برنامه متوقف شده و درجهٔ حرارت روی مقدار set point یا دمای هدفی که قبل از توقف برنامه تنظیم شده بود ، نگه داشته می شود . اگر مجددا حالت ۲**۴۰۰ م**را انتخاب نمائید ، اجرای برنامه از گام شــماره صــفر الگــوی شروع مجددا آغاز میگردد . اگر پارامتر ۲<mark>۴۵۵ <sub>ور</sub>ی حالت PHod</mark> قرار داده شود ، اجرای برنامه موقتا قطع شده و درجهٔ حرارت روی مقدار set point یا دمای هدفی که قبل از توقف موقت برنامه تنظیم شـده بـود ، حفـظ مـی شود . اگر دوباره حالت ۲**tra از ا**نتخاب نمائید ، اجرای برنامه از همان جائی که قطع شده بـود ، از سـر گرفتـه شده و بقيهٔ برنامه تا انتها اجرا خواهد شد .

## کنترل روشن / خاموش ON/OFF

برای ورود به این قسمت ابتدا در قسمت پائین صفحهٔ نرمافزار در کادر "Control" مقابل پارامتر Ctrl.Method ، فلش رو به پائین ▼ را با ماوس کلیک کرده و در لیست باز شده ON-OFF را انتخاب نمائید . سپس پارامترها را طبق کادر قرمز رنگ شکل زیر تعیین نمائید .

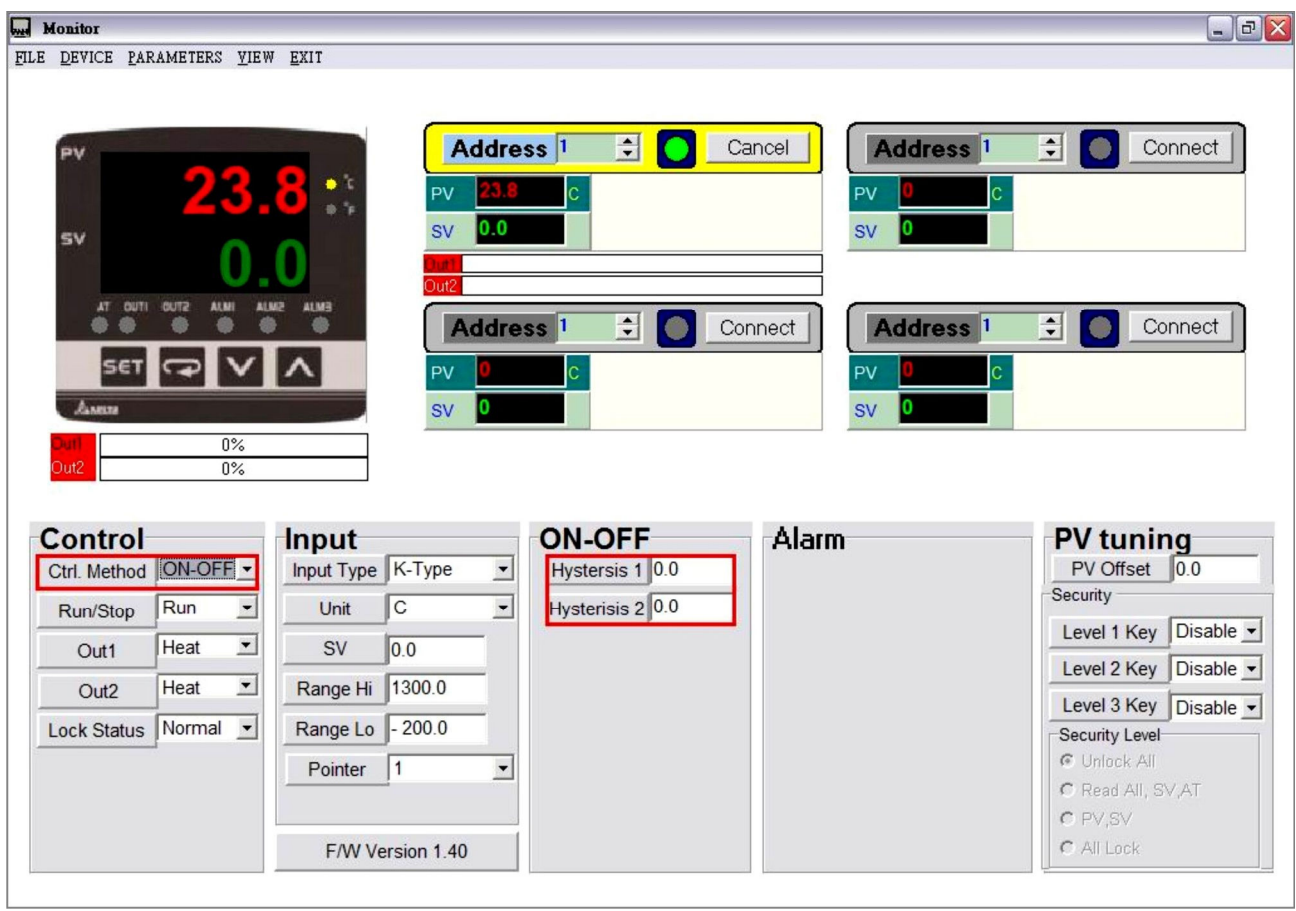

#### **Manual دست**ی Manual

براي ورود به اين قسمت ابتدا در قسمت پائين صفحهٔ نرمافزار در كادر "Control" مقابل پارامتر Ctrl.Method ، فلش رو به پائین ▼ را با ماوس کلیک کرده و در لیست باز شده Manual را انتخاب نمائید . سپس پارامترها را طبق کادر قرمز رنگ شکل زیر تعیین نمائید .

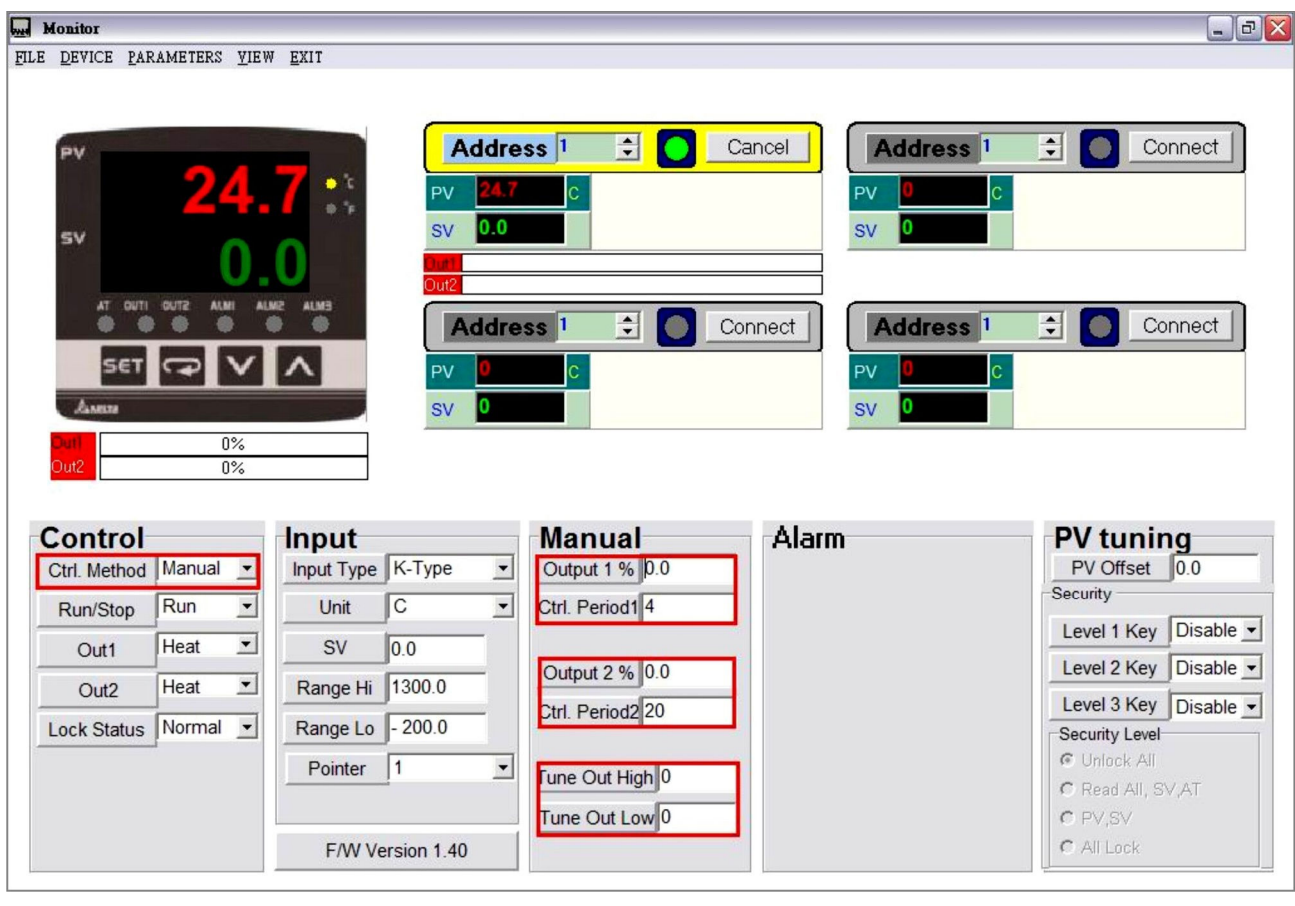

محافظت با اسم رمز **Password Function**  $H$ 

قابلیت اسم رمز بصورت پیش فرض غیر فعال است . بعد از وارد کردن اسم رمز ۴ بایتی در آدرس ارتباطی معین ، قابلیت اسم رمزگذاری فعال میگردد . سه سطح از محافظت با اسم رمز موجود میباشد :

- ۱. سطح یک : فقط وضعیت LED ها ، حالت های انتخاب شده و مقادیر وارد شده میتوانند از طریق ارتباطی خوانده شوند . انجام هيچ نوع تغييرات ممكن نيست .
- ۲. سطح دو : فقط وضعيت LED ها ، حالت هاى انتخاب شده و مقادير وارد شده ميتوانند از طريق ارتباطي خوانده شوند . انجام تغييرات ممكن هست .
- ۳. سطح سه : تمام حالت های انتخاب شده میتوانند از طریق ارتباطی خوانده شوند . اما انجام تغییرات فقط در مورد حالت های انتخاب شده و حالت تنظیم اتوماتیک یا AT ممکن میباشد .
	- ۴. قابليت اسم رمز فعال نيست .

وقتی اسم رمز قرار داده میشود (1070H×106EH) ، کنترلر وارد سطح یک میگردد . برای ورود به سطح دیگر ، لطفا اسم رمز مربوطه را در آدرس (106DH~106DH) وارد كنيد (به آدرس و محتويات رجيستر Data مراجعه نمائيد) . بعد از قطع برق دستگاه به سطح یک برمیگردد . اگر میخواهید اسم رمز گذاری را کنار گذاشته و دیگر از آن استفاده نکنید ، حتما تمام اسم رمز هائی که قبلا گذاشته اید ۱٫ یاک کنید .

وقتی استفاده از قابلیت اسم رمز گذاری را کنار گذاشته و از آن استفاده نکردهاید ، برای فعال سازی مجدد آن لازم است يک اسم رمز در آدرس (1070H×106EH) قرار دهيد . براي غير فعال كردن سطوح اسم رمز ، يک اسم رمز معين شده برای این کار را باید در آدرس مخصوص (1070H×106EH) قرار دهید . وضعیت اسم رمز میتواند از آدرس (1070H~1070H) خوانده شود . وضعیت مربوط به هر بیت در جدول زیر نشان داده شده است :

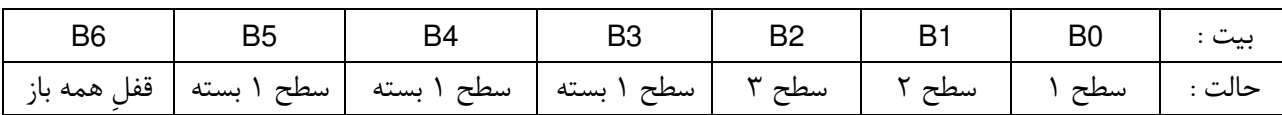

پروتکل ارتباطی همزمان Synchronous Communication Protocol & Auto Number ID Function

با استفاده از امکان Auto Number ID ، یروتکل ارتباطی DTC 2000 می تواند بعنوان یک DTC 1000 تنظیم شود . شماره های ID (هویت) افزایش پیدا مے کنند.

- ۱. Flag (پرچم) Auto communication ,ا در 1000 DTC عدد (1) قرار دهید. (آدرس ارتباطی : H 1022 H) .
	- ۲. كنترلر را قبل از اتصال به DTC 2000 خاموش كرده و بعد از اتصال ، مجددا آن را روشن كنيد.
		- ٣. ييش فرض ارتباط , ا 9600bps, 7bits, Even, 1 stop bit قرار دهيد .
		- ۴. این وقابلیت باعث میشود که روشن شدن دستگاه ، ۳ تا ۵ ثانیه بیشتر طول بکشد.

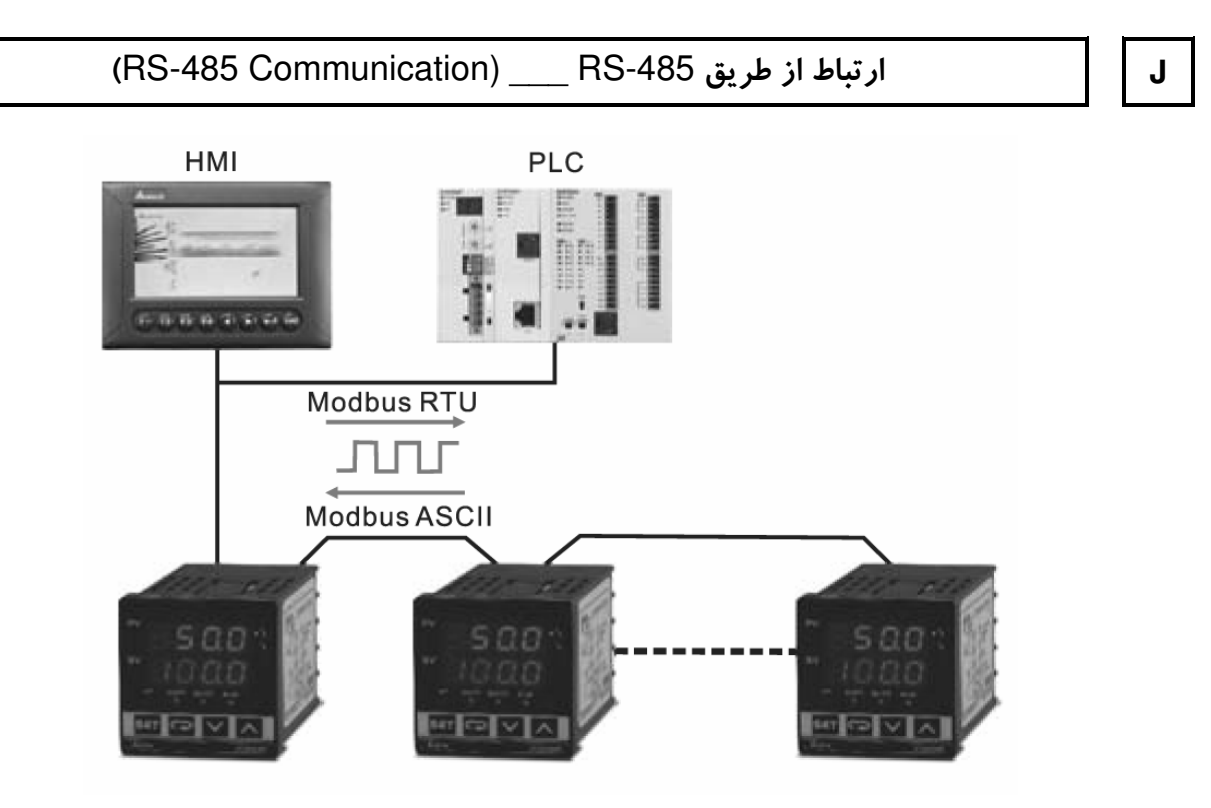

### لیست پاراهتر ه*ا<sub>ک</sub> ا*رتباط

1. سرعت ارسال اطلاعات : 2400 ، 2800 ، 9600 ، 19200 و يا 38400 bps ۲. فرمت های زیر را پشتیبانی نمیکند : ( 7, N, 1/8, E, 2/8, O, 2 ) Modbus (ASCII or RTU) : پروتکل ارتباطی ا ۴. کدهای انجام ارتباطات : 01H برای خواندن بیت های اطلاعات (حداکثر ۱۶ بیت) 03H برای خواندن محتویات رجیستر (حداکثر ۸ word)

) 9#d%NI"-#05H

) wordd%NI"-# 06H

۵. آدرس و محتویات رجیستر های اطلاعات :

| Address | Setting        | Content                                                        | Explanation                                                                                               |
|---------|----------------|----------------------------------------------------------------|----------------------------------------------------------------------------------------------------|
|         |                |                                                                | Temperature unit: 0.1 degree. Analog input: 1EU.<br>Following read values happen to errors:               |
| 1000H   |                | Process value (PV)                                             | 8002H : Initial process (Temperature value is not got<br>yet) 8003H : Temperature sensor is not connected |
|         |                |                                                                | 8004H : Temperature sensor input error                                                                    |
|         |                |                                                                | 8006H : Cannot get temperature value, ADC input                                                           |
|         |                |                                                                | error 8007H : Memory read/write error                                                                     |
| 1001H   | 0              | Set point (SV)                                                 | Unit: 0.1 degree. Analog input: 1EU.                                                                      |
| 1002H   | 6000           | Upper-limit of<br>temperature range                            | Upper-limit ban, unit: 0.1 degree.                                                                        |
| 1003H   | $-200$         | Lower-limit of<br>temperature range                            | Lower-limit ban, unit: 0.1 degree.                                                                        |
| 1004H   | 12             | Input temperature sensor<br>type                               | Please refer to the contents of the "Temperature"<br>Sensor Type and Temperature Range" for detail        |
| 1005H   | 0              | Control method                                                 | 0: PID, 1:ON/OFF, 2: manual tuning, 3:PID program<br>control                                              |
| 1007H   | 4              | 1st group of<br>Heating/Cooling control<br>cycle               | $0 - 99, 0.0.5$ sec                                                                                       |
| 1008H   | 4              | 2nd group of<br>Heating/Cooling control<br>cycle               | $0$ ~99, 0:0.5 sec (it will be invalid when both groups<br>are control output at the same time)           |
| 1009H   | 476            | PB Proportional band                                           | $1 \sim 9999$ , unit: 0.1 degree, analog input: 1EU                                                       |
| 100AH   | 260            | Ti Integral time                                               | $0 - 9999$                                                                                                |
| 100BH   | 41             | <b>Td Derivative time</b>                                      | $0 - 9999$                                                                                                |
| 100CH   | $\overline{0}$ | Integration default                                            | 0~1000, unit: 0.1%                                                                                        |
| 100DH   | 0              | Proportional control offset<br>error value, when $Ti = 0$      | 0~1000, unit: 0.1%                                                                                        |
| 100EH   | 100            | COEF setting when<br>Dual Loop output control<br>are used      | $1 \sim 9999$ , unit: 0.01                                                                                |
| 100FH   | 0              | Dead band setting when<br>Dual Loop output control<br>are used | -999~9999, unit: 0.1 degree or 1EU                                                                        |

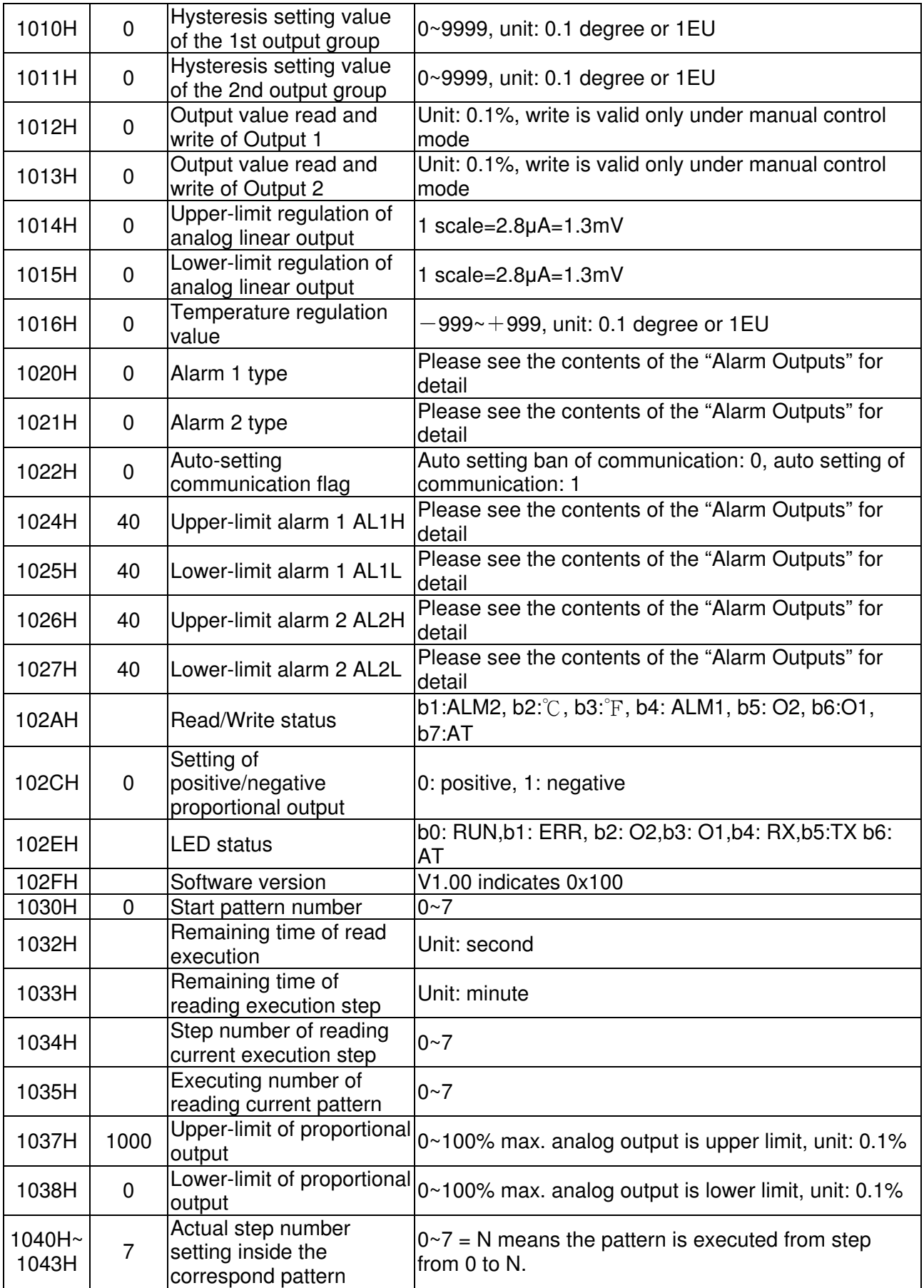

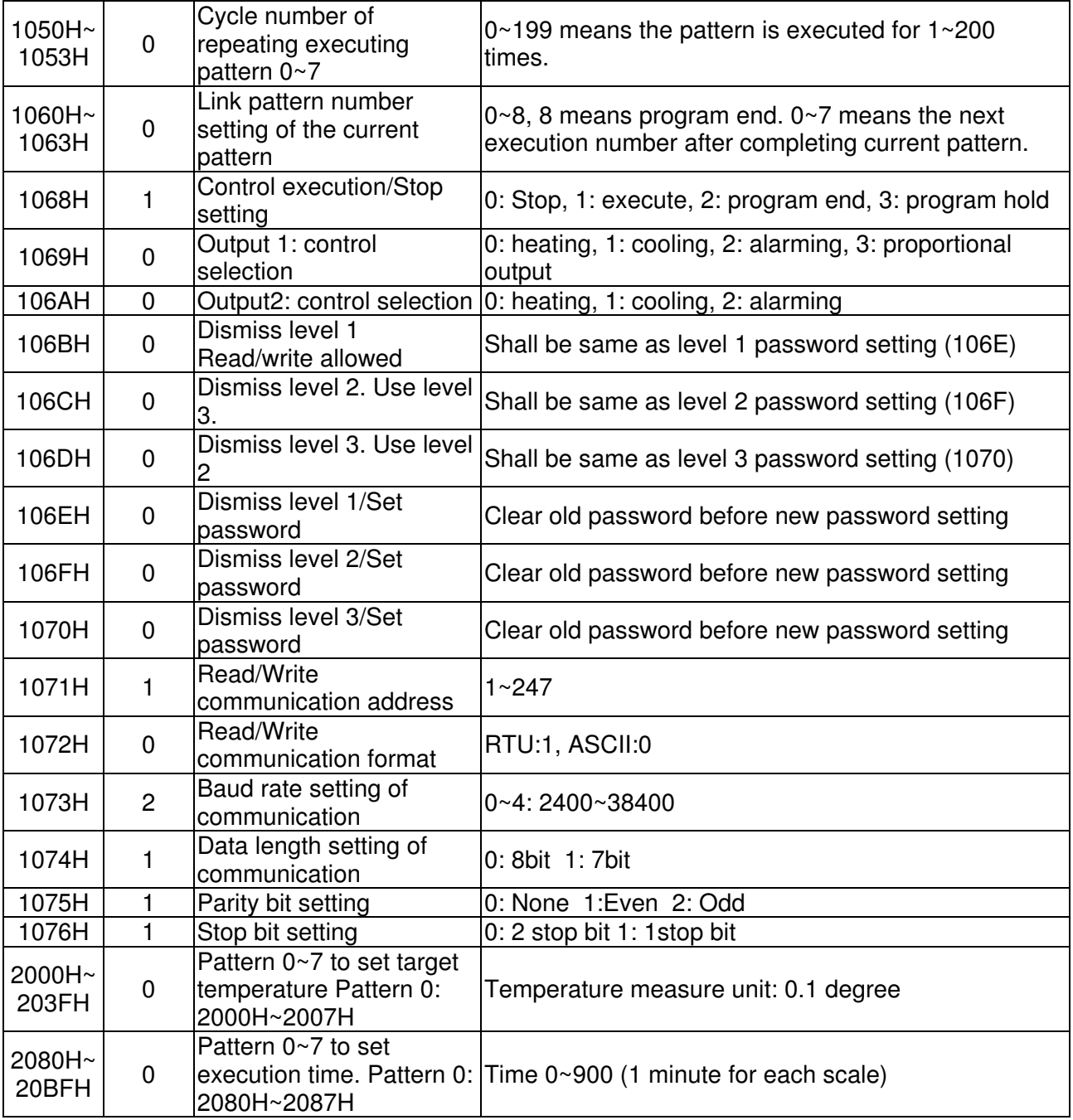

Z

أدرسها و محتویات بیتهای رجیستر: (اولین بیت خوانده شده در LSB قرار میگیرد. اگر بخواهیم بیتی را یک کنیم،

FF00H را مینویسیم و بخواهیم آن را صفر کنیم 0000 H را مینویسیم.)

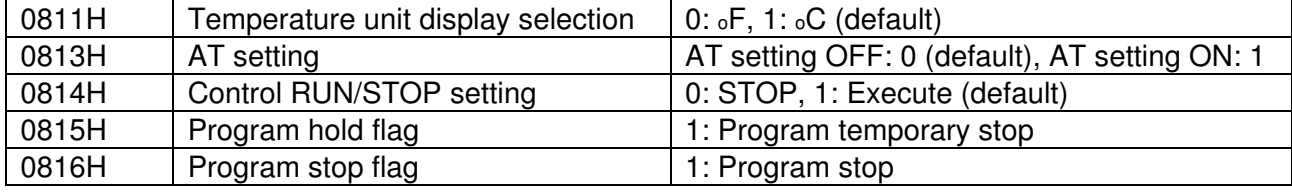

فرمت ارتباطي:

01 خواندن اطلاعات بيت 05 نوشتن اطلاعات در داخل بيت 03 خواندن Word 06 نوشتن در Word

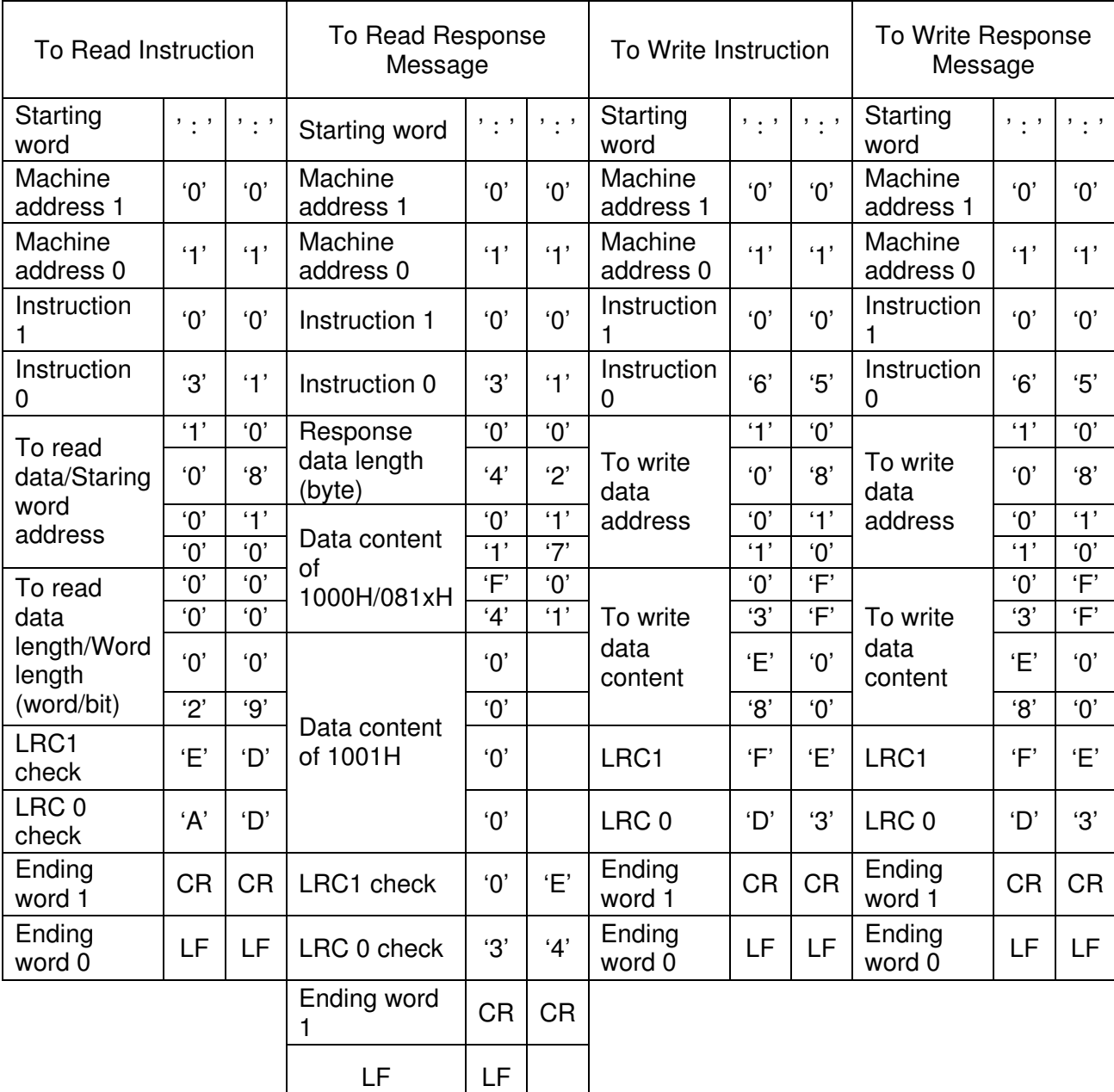

LRC Check: LRC check is the added sum from "Machine Address" to "Data content". For example,  $01H + 03H + 10H + 00H + 00H + 02H = 16H$ , then take the complementary of 2 to get EA.

#### ASCII Mode

#### RTU Mode

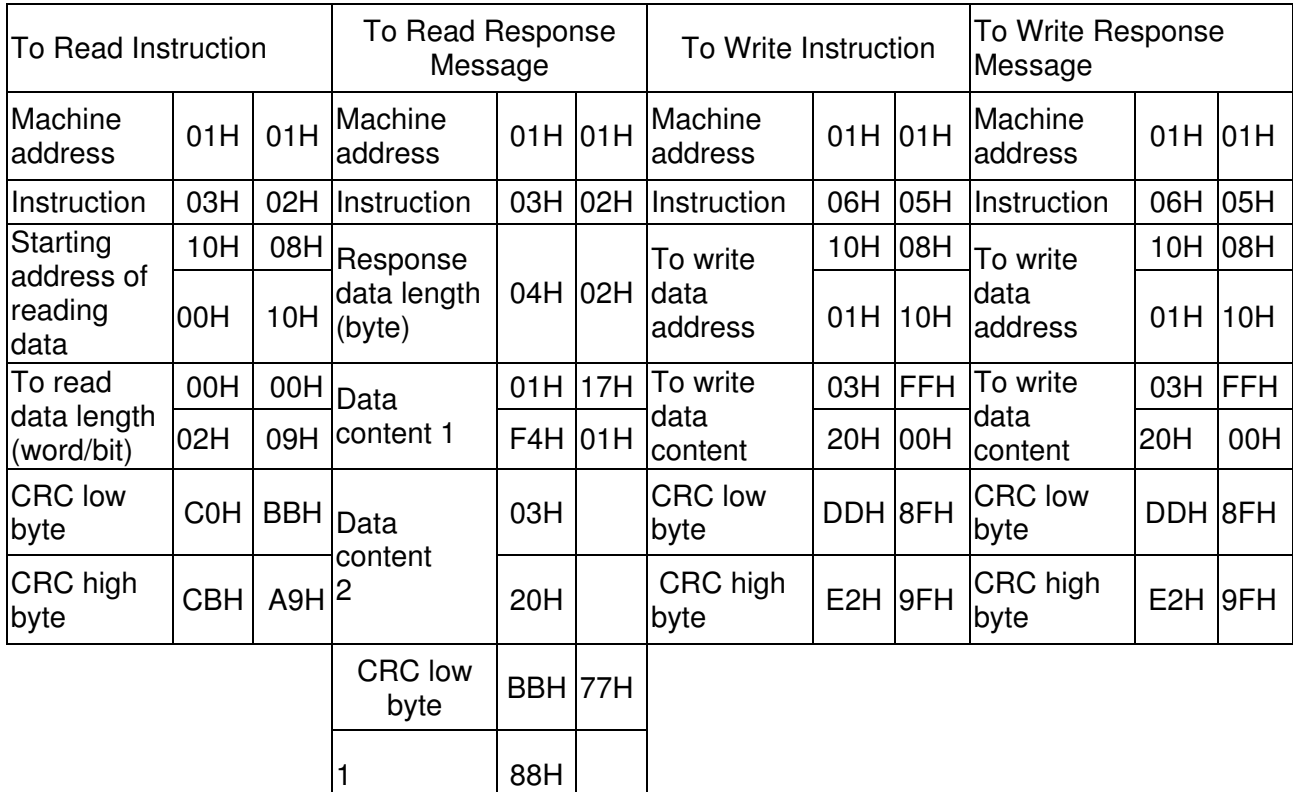

Following is a CRC (Cyclical Redundancy Check) program example:

```
unsigned int reg_crc = 0xffff; i = 0;
while (length--) 
{ 
 reg_crc ^= RTUData[i]; i + j; for (j = 0; j < 8; j++){ 
  if (reg_crc & 0x01) reg_crc = (reg_crc >> 1) ^ 0xA001;
  else reg_crc = reg_crc >> 1; 
 }
```
} return(reg\_crc);

Mounting  $\qquad \qquad$ روش نصب  $\qquad \qquad \mid \ \mid K$ 

۸ ماژول DTC میتواند داخل ریل کنار هم قرار گیرند. DTC unit  $\mathcal{P}$ Mounting panel DIN rail

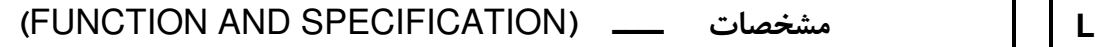

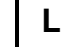

Г

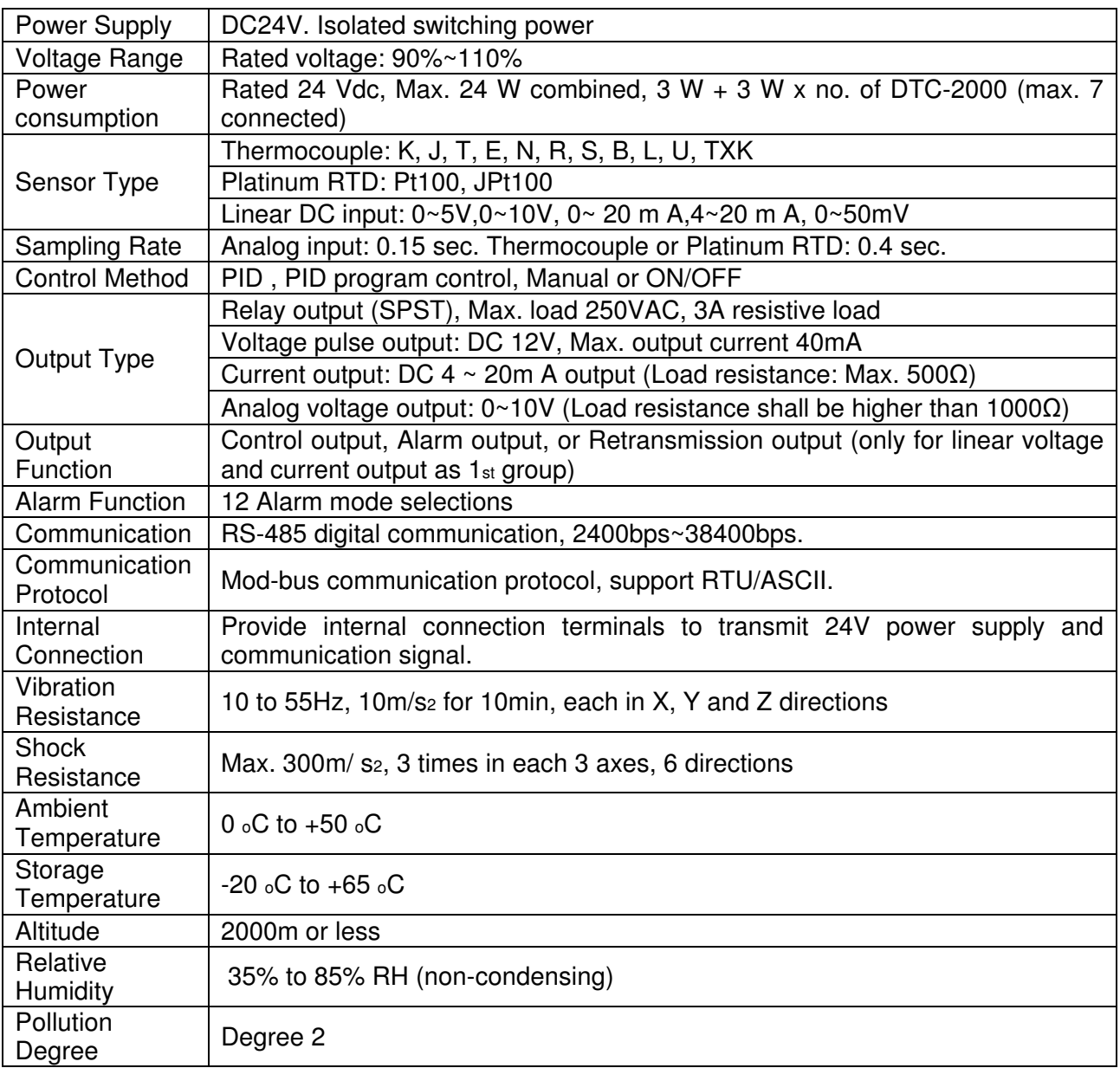

• its Standard: DC24V input, Relay output for 2<sub>nd</sub> group, RS-485 communication.

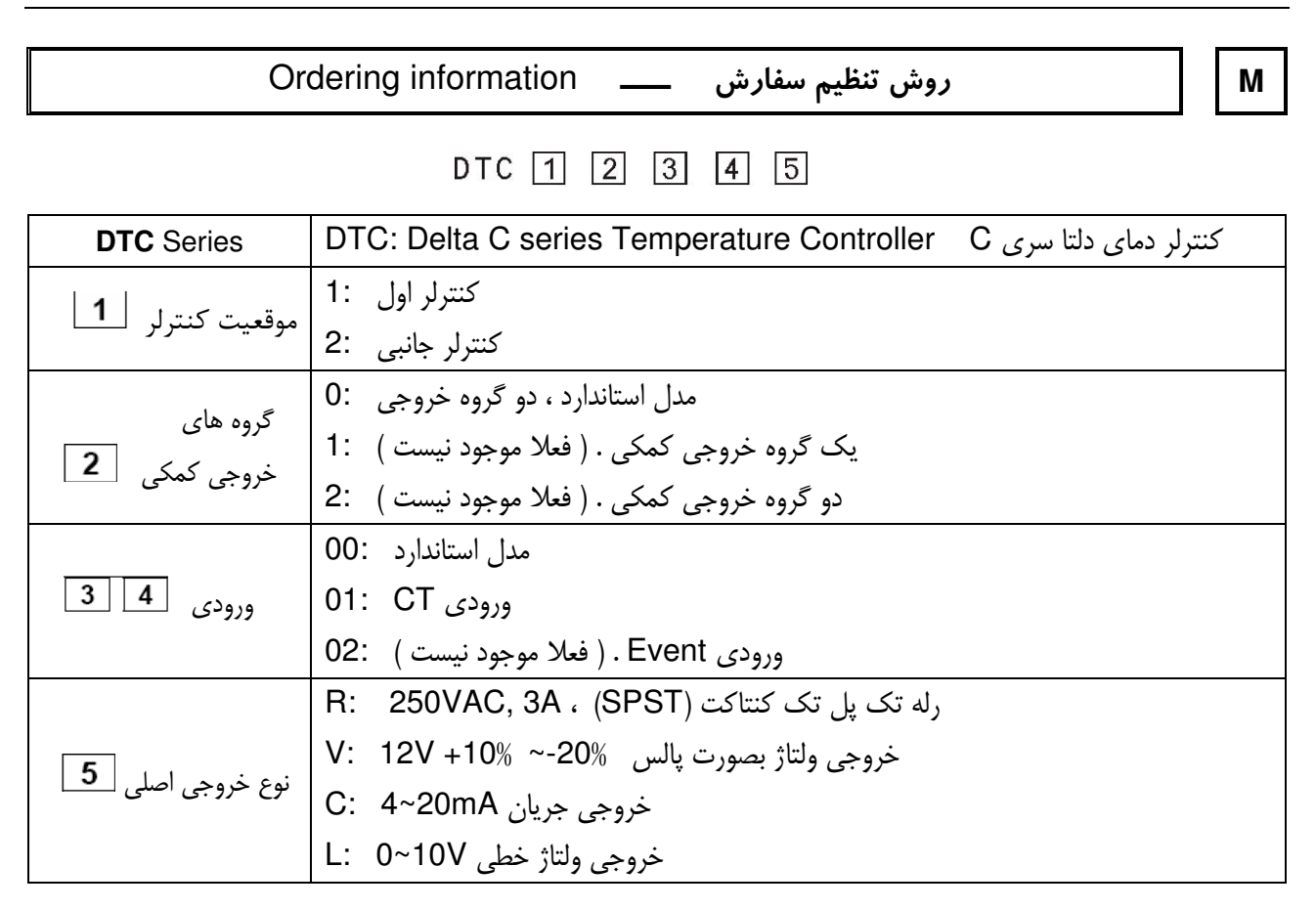